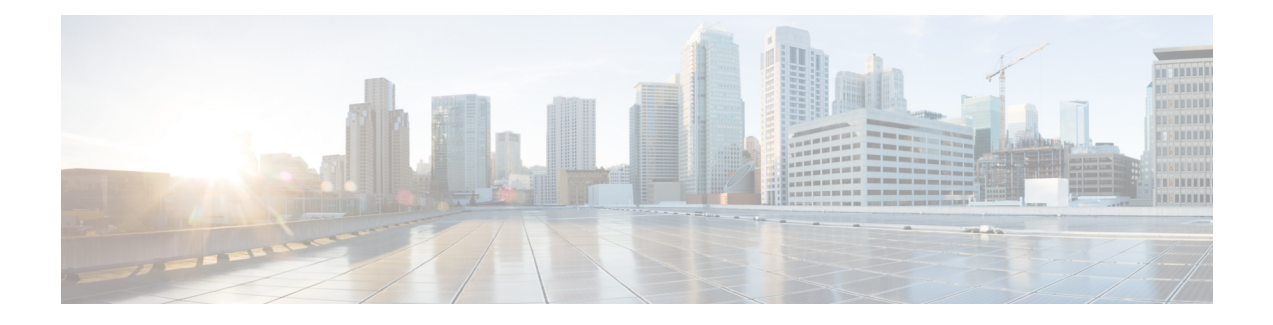

# **Host Services and Applications Commands**

This chapter describes the commands used to configure and monitor host services and applications, such as Domain Name System (DNS), Telnet, File Transfer Protocol (FTP), Trivial File Transfer Protocol (TFTP), and Remote Copy Protocol (RCP).

For detailed information about host services and applications concepts, configuration tasks, and examples, refer to the *IP Addresses and Services Configuration Guide for Cisco NCS 5000 Series Routers*.

- cinetd [rate-limit,](#page-1-0) on page 2
- [clear](#page-2-0) host, on page 3
- destination [address\(ipsla\),](#page-3-0) on page 4
- [domain](#page-4-0) ipv4 host, on page 5
- [domain](#page-5-0) ipv6 host, on page 6
- [domain](#page-6-0) list, on page 7
- domain lookup [disable,](#page-7-0) on page 8
- domain name [\(IPAddr\),](#page-8-0) on page 9
- domain [name-server,](#page-9-0) on page 10
- ftp client [anonymous-password,](#page-10-0) on page 11
- ftp client [passive,](#page-11-0) on page 12
- ftp client [password,](#page-12-0) on page 13
- ftp client [source-interface,](#page-13-0) on page 14
- ftp client [username,](#page-14-0) on page 15
- logging [source-interface](#page-15-0) , on page 16
- ping [\(network\),](#page-16-0) on page 17
- ping bulk [\(network\),](#page-19-0) on page 20
- scp, on [page](#page-21-0) 22
- show cinetd [services,](#page-23-0) on page 24
- show [hosts,](#page-25-0) on page 26
- [telnet,](#page-27-0) on page 28
- telnet client [source-interface,](#page-30-0) on page 31
- [telnet](#page-31-0) dscp, on page 32
- telnet [server,](#page-32-0) on page 33
- telnet [transparent,](#page-34-0) on page 35
- tftp client [source-interface,](#page-35-0) on page 36
- tftp [server,](#page-36-0) on page 37
- [traceroute,](#page-37-0) on page 38

### <span id="page-1-0"></span>**cinetd rate-limit**

To configure the rate limit at which service requests are accepted by Cisco inetd (Cinetd), use the **cinetd rate-limit** command in XR Config mode. To restore the default, use the **no** form of this command. **cinetd rate-limit** *value* **no cinetd rate-limit** *value* **Syntax Description** value Number of service requests that are accepted per second. Range is 1 to 100. Default is 1. **Command Default** One service request per second is accepted. **Command Modes** XR Config mode **Command History Release Modification** Release 6.0 This command was introduced. **Usage Guidelines** Any service request that exceeds the rate limit is rejected. The rate limit is applied to individual applications. **Task ID Task ID Operations** ip-services read, write **Examples** The following example shows the **cinetd rate-limit** being set to 10: RP/0/RP0/CPU0:router# **config**

RP/0/RP0/CPU0:router(config)# **cinetd rate-limit 10**

# <span id="page-2-0"></span>**clear host**

 $\overline{\phantom{a}}$ 

To delete temporary entries from the hostname-to-address cache, use the **clear host** command in XR EXEC mode.

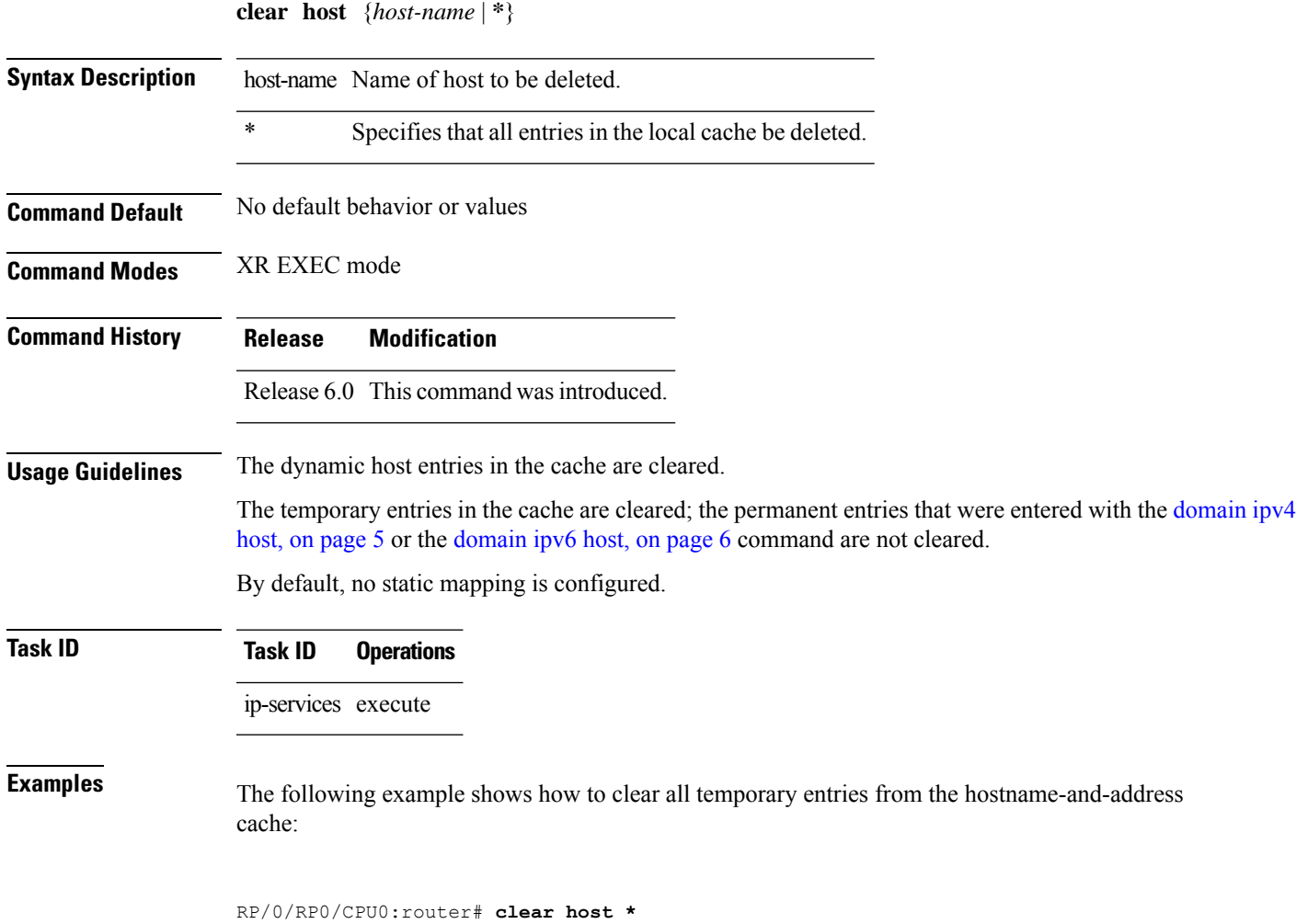

## <span id="page-3-0"></span>**destination address(ipsla)**

To configure the address of the destination device, use the **destination address** command in the ipsla echo configuration mode. To restore the default, use the **no** form of this command.

**destination address** *address* **no destination address** *address*

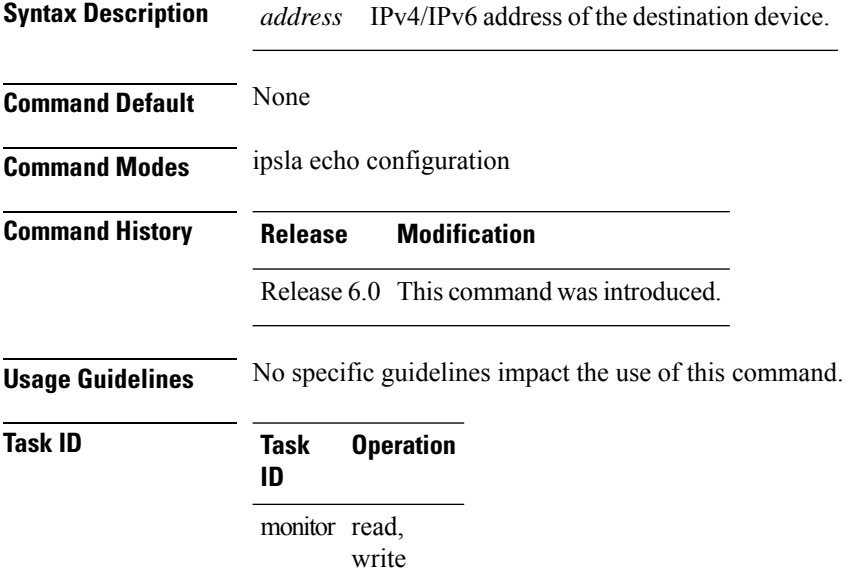

#### **Example**

This example shows how to configure 10.10.10.20 as the destination address of a device.

```
RP/0/RP0/CPU0:router# configure
RP/0/RP0/CPU0:router(config)# ipsla
RP/0/RP0/CPU0:router(config-ipsla)# operation 500
RP/0/RP0/CPU0:router(config-ipsla-op)# type icmp echo
RP/0/RP0/CPU0:router(config-ipsla-echo)# timeout 5000
RP/0/RP0/CPU0:router(config-ipsla-echo)# destination address 10.10.10.20
```
## <span id="page-4-0"></span>**domain ipv4 host**

To define a static hostname-to-address mapping in the host cache using IPv4, use the **domain ipv4 host** command in XR Config mode. To remove the **domain ipv4 host** command from the configuration file and restore the system to its default condition, use the **no** form of this command.

**domain ipv4 host** *host-name v4address2......v4address8* **no domain ipv4 host** *host-name v4address1*

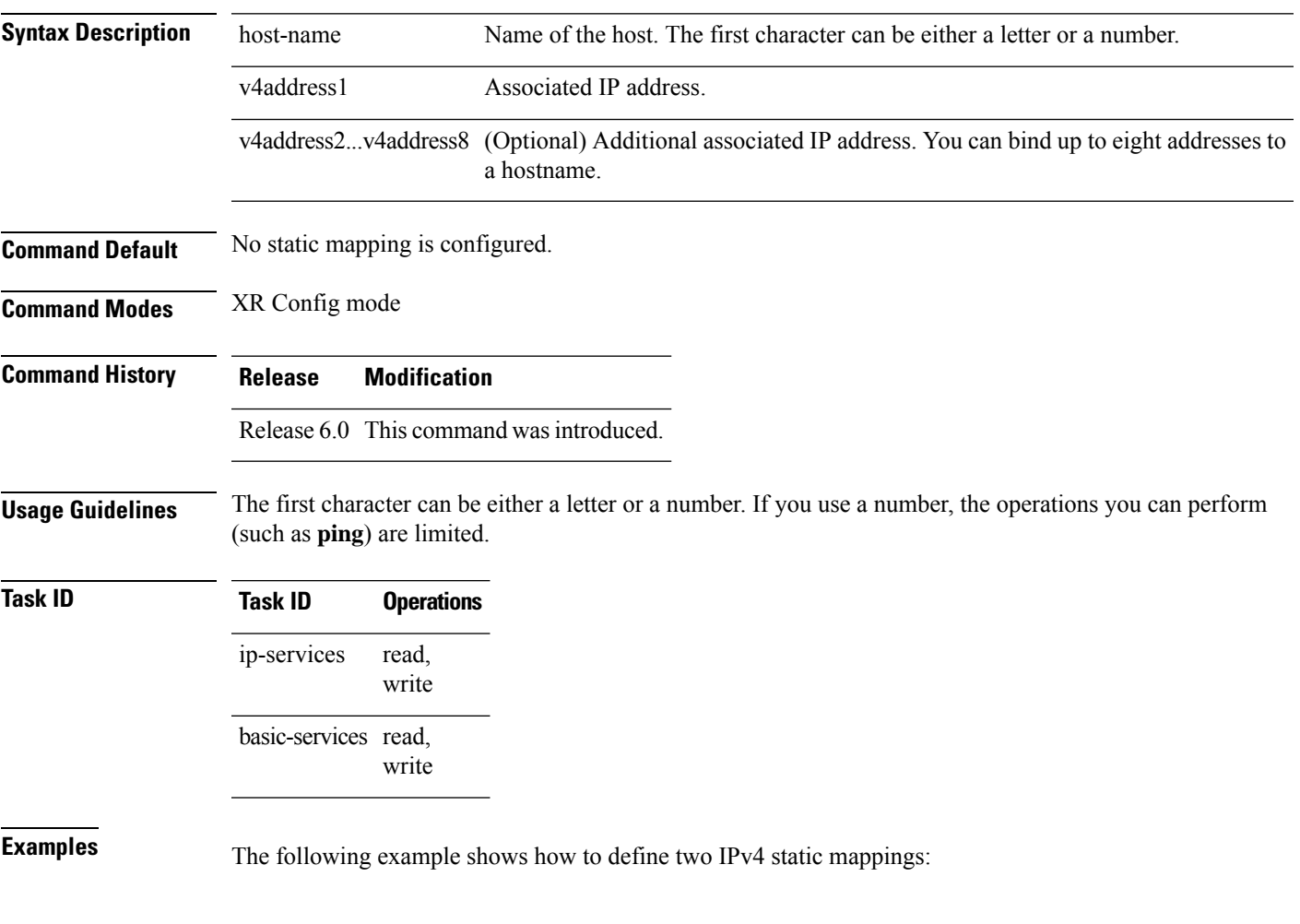

RP/0/RP0/CPU0:router(config)# **domain ipv4 host host1 192.168.7.18** RP/0/RP0/CPU0:router(config)# **domain ipv4 host bost2 10.2.0.2 192.168.7.33**

# <span id="page-5-0"></span>**domain ipv6 host**

To define a static hostname-to-address mapping in the host cache using IPv6, use the **domain ipv6 host** command in XR Config mode. To remove the **domain ipv6 host** command from the configuration file and restore the system to its default condition, use the **no** form of this command.

**domain ipv6 host** *host-name v6address1 [v6address2 ......v6address4]* **no domain ipv6 host** *host-name v6address1*

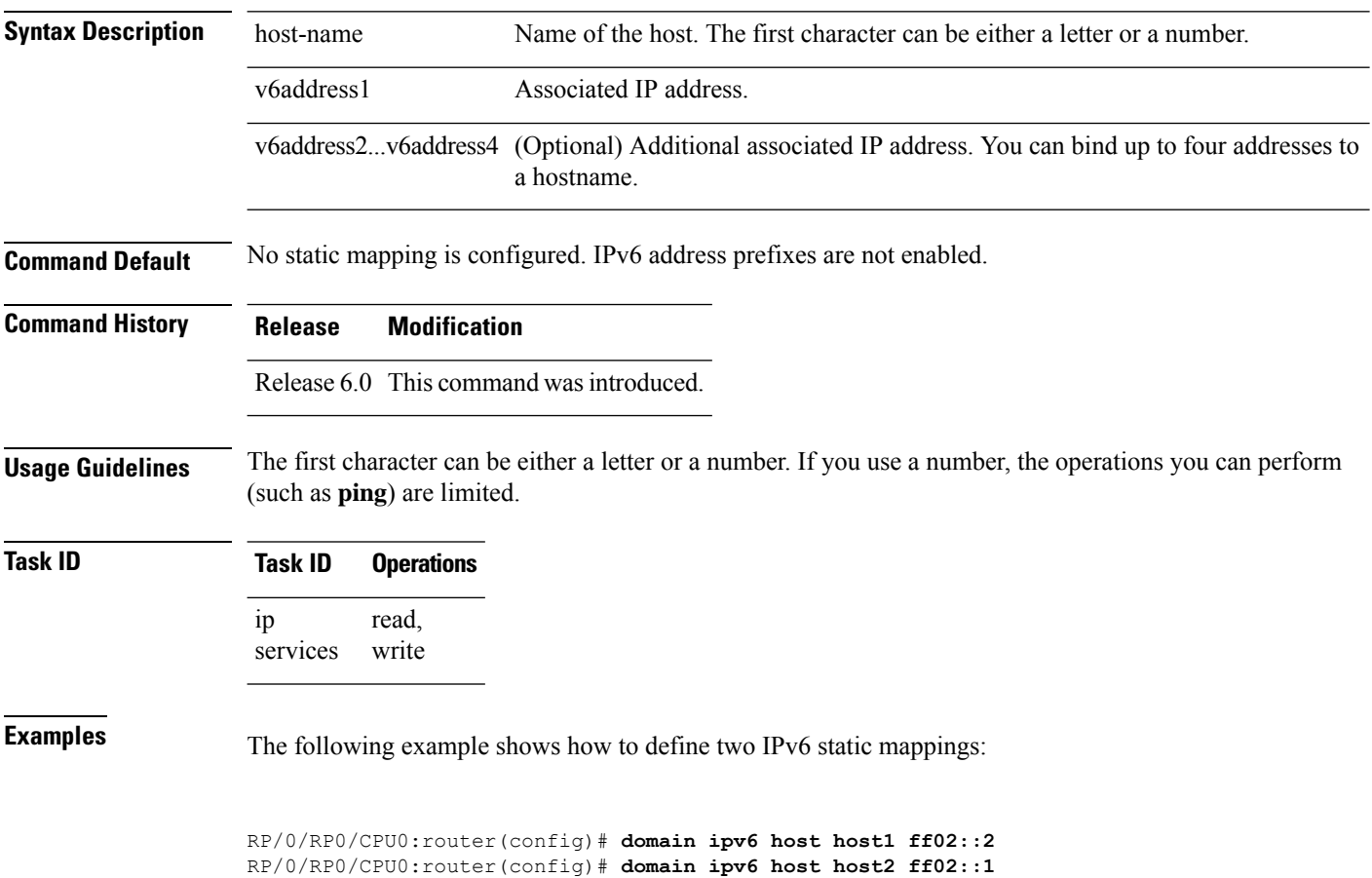

### <span id="page-6-0"></span>**domain list**

Ш

To define a list of default domain names to complete unqualified hostnames, use the **domain list** command in XR Config mode. To delete a name from a list, use the **no** form of this command.

**domain list** *domain-name* **no domain list** *domain-name*

**Syntax Description** domain-name Domain name. Do not include the initial period that separates an unqualified name from the domain name. **Command Default** No domain names are defined. **Command Modes** XR Config mode **Command History Release Modification** Release 6.0 This command was introduced. **Usage Guidelines** If there is no domain list, the domain name that you specified with the domain name [\(IPAddr\),](#page-8-0) on page 9 command is used to complete unqualified hostnames. If there is a domain list, the default domain name is not used. The **domain list** command is similar to the domain name [\(IPAddr\),](#page-8-0) on page 9 command, except that you can use the **domain list** command to define a list of domains, each to be tried in turn. **Task ID Task ID Operations** ip-service read, write **Examples** The following example shows how to add several domain names to a list: RP/0/RP0/CPU0:router(config)# **domain list domain1.com** RP/0/RP0/CPU0:router(config)# **domain list domain2.edu** The following example shows how to add a name to and then delete a name from the list: RP/0/RP0/CPU0:router(config)# **domain list domain3.edu** RP/0/RP0/CPU0:router(config)# **no domain list domain2.edu**

### <span id="page-7-0"></span>**domain lookup disable**

To disable the IP Domain NameSystem (DNS)-based hostname-to-addresstranslation, use the**domainlookup disable** command in XR Config mode. To remove the specified command from the configuration file and restore the system to its default condition, use the **no** form of this command.

**domain lookup disable no domain lookup disable**

**Syntax Description** This command has no keywords or arguments.

**Command Default** The IP DNS-based host-to-address translation is enabled.

**Command Modes** XR Config mode

**Command History Release Modification** Release 6.0 This command was introduced.

**Usage Guidelines** Using the **no** command removes the specified command from the configuration file and restores the system to its default condition. The **no** form of this command is not stored in the configuration file.

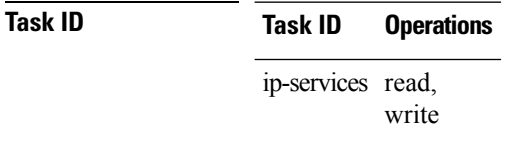

**Examples** The following example shows how to enable the IP DNS-based hostname-to-address translation:

RP/0/RP0/CPU0:router(config)# **domain lookup disable**

## <span id="page-8-0"></span>**domain name (IPAddr)**

To define a default domain name that the software uses to complete unqualified hostnames, use the **domain name** command in the appropriate mode. To remove the name, use the **no** form of this command.

**domain name** *domain-name* **no domain name** *domain-name*

**Syntax Description** domain-name Default domain name used to complete unqualified hostnames. Do not include the initial period that separates an unqualified name from the domain name.

**Command Default** There is no default domain name.

**Command Modes** XR Config mode

**Command History Release Modification** Release 6.0 This command was introduced.

#### **Usage Guidelines** If a hostname does not contain a domain name, then a dot and the domain name configured by the **domain name** command are appended to the hostname before it is added to the host table.

If no domain name is configured by the **domain name** command and the user provides only the hostname, then the request is not looked up.

**Task ID Task ID Operations** ip-services read, write

# <span id="page-9-0"></span>**domain name-server**

To specify the address of one or more name servers to use for name and address resolution, use the **domain name-server** command in XR Config mode. To remove the address specified, use the **no** form of this command.

**domain name-server** *server-address* **no domain name-server** *server-address*

**Syntax Description** server-address IP address of a name server.

**Command Default** If no name server address is specified, the default name server is 255.255.255.255.255. IPv4 and IPv6 address prefixes are not enabled.

**Command Modes** XR Config mode

**Command History Release Modification**

Release 6.0 This command was introduced.

**Usage Guidelines** You can enter up to six addresses, but only one for each command.

If no name server address is specified, the default name server is 255.255.255.255 so that the DNS lookup can be broadcast to the local network segment. If a DNS server is in the local network, it replies. If not, there might be a server that knows how to forward the DNS request to the correct DNS server.

# **Task ID Task ID Operations**

ip-services read, write

**Examples** The following example shows how to specify host 192.168.1.111 as the primary name server and host 192.168.1.2 as the secondary server:

> RP/0/RP0/CPU0:router(config)# **domain name-server 192.168.1.111** RP/0/RP0/CPU0:router(config)# **domain name-server 192.168.1.2**

# <span id="page-10-0"></span>**ftp client anonymous-password**

To assign a password for anonymous users, use the **ftpclient anonymous-password** command in XR Config mode. To remove the **ftp client anonymous-password** command from the configuration file and restore the system to its default condition, use the **no** form of this command.

**ftp client anonymous-password** *password* **no ftp client anonymous-password**

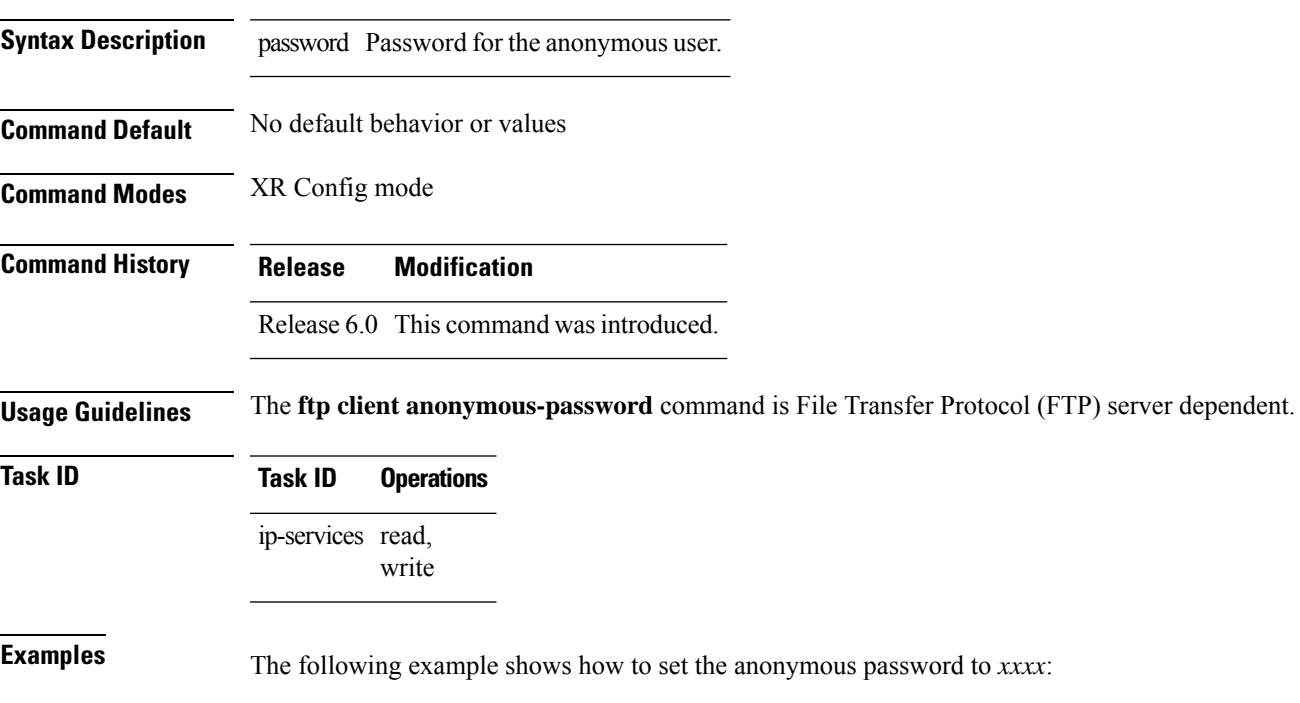

RP/0/RP0/CPU0:router(config)# **ftp client anonymous-password xxxx**

### <span id="page-11-0"></span>**ftp client passive**

To configure the software to use only passive File Transfer Protocol (FTP) connections, use the **ftp client passive** command in XR Config mode. To remove the **ftp client passive** command from the configuration file and restore the system to its default condition, use the **no** form of this command.

**ftp client passive no ftp client passive**

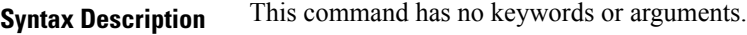

**Command Default** FTP data connections are active.

**Command Modes** XR Config mode

**Command History Release Modification**

Release 6.0 This command was introduced.

**Usage Guidelines** Using the **ftp client passive** command allows you to make only passive-mode FTP connections. To specify the source IP address for FTP connections, use the **ftp client source-interface** command.

### **Task ID Task ID Operations** ip-services read,

write

**Examples** The following example shows how to configure the networking device to use only passive FTP connections:

RP/0/RP0/CPU0:router(config)# **ftp client passive**

1d:3h:54:47: ftp fs[16437]: FTP: verifying tuple passive (SET). 1d:3h:54:47: ftp\_fs[16437]: FTP: applying tuple passive (SET). 1d:3h:54:47: ftp\_fs[16437]: FTP: passive mode has been enabled.

## <span id="page-12-0"></span>**ftp client password**

To specify the password for the File Transfer Protocol (FTP) connections, use the **ftp client password** command in XR Config mode. To disable this feature, use the **no** form of this command.

**ftp client password** {*clear-text-password* | **clear** *clear-text password* | **encrypted** *encrypted-text password*}

**no ftp client password** {*clear-text-password* | **clear** *clear-text password* | **encrypted** *encrypted-text password*}

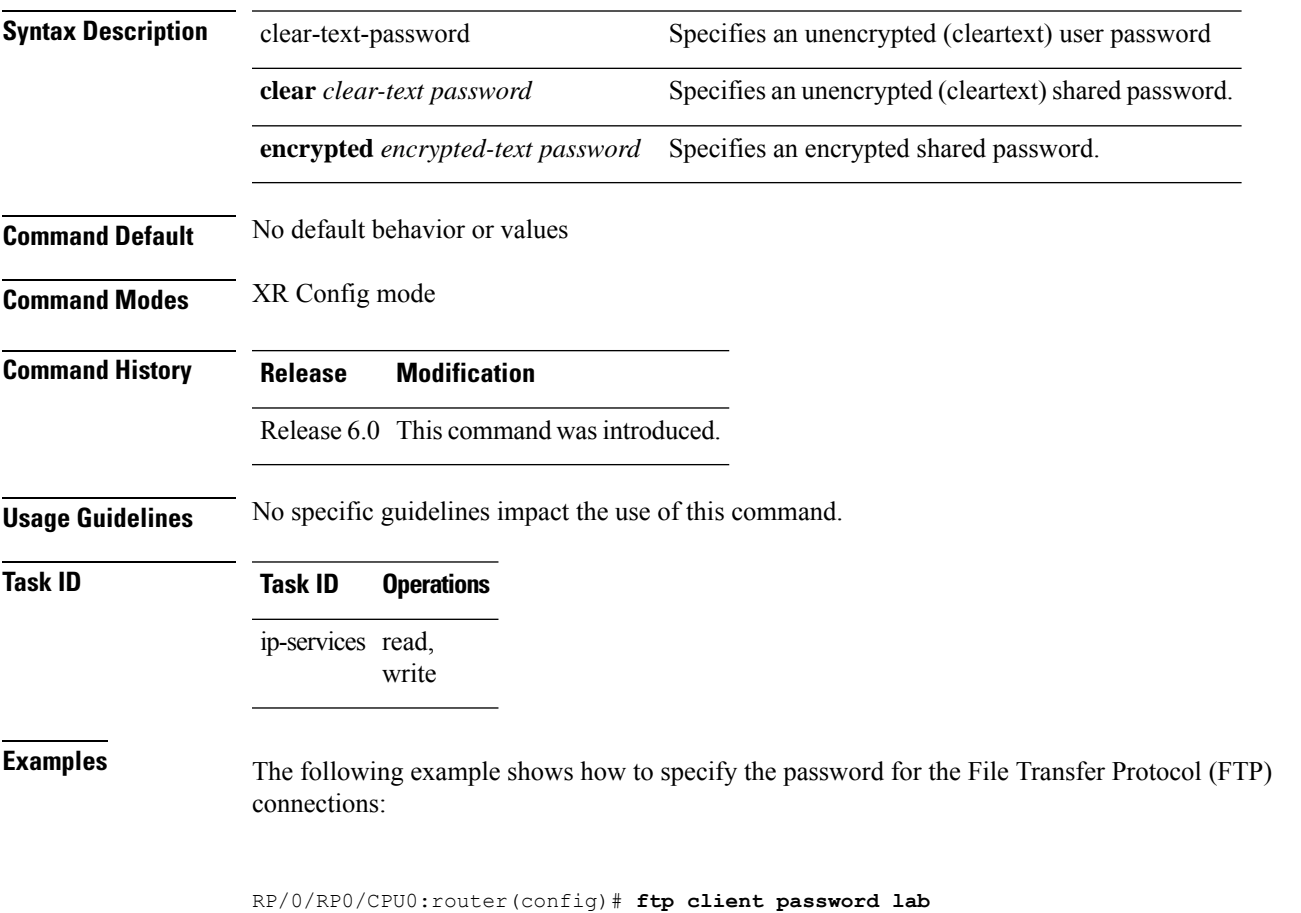

# <span id="page-13-0"></span>**ftp client source-interface**

To specify the source IP address for File Transfer Protocol (FTP) connections, use the **ftp client source-interface** command in XR Config mode . To remove the **ftp client source-interface** command from the configuration file and restore the system to its default condition, use the **no** form of this command.

**ftp client source-interface** *type interface-path-id* **no ftp client source-interface** *type interface-path-id*

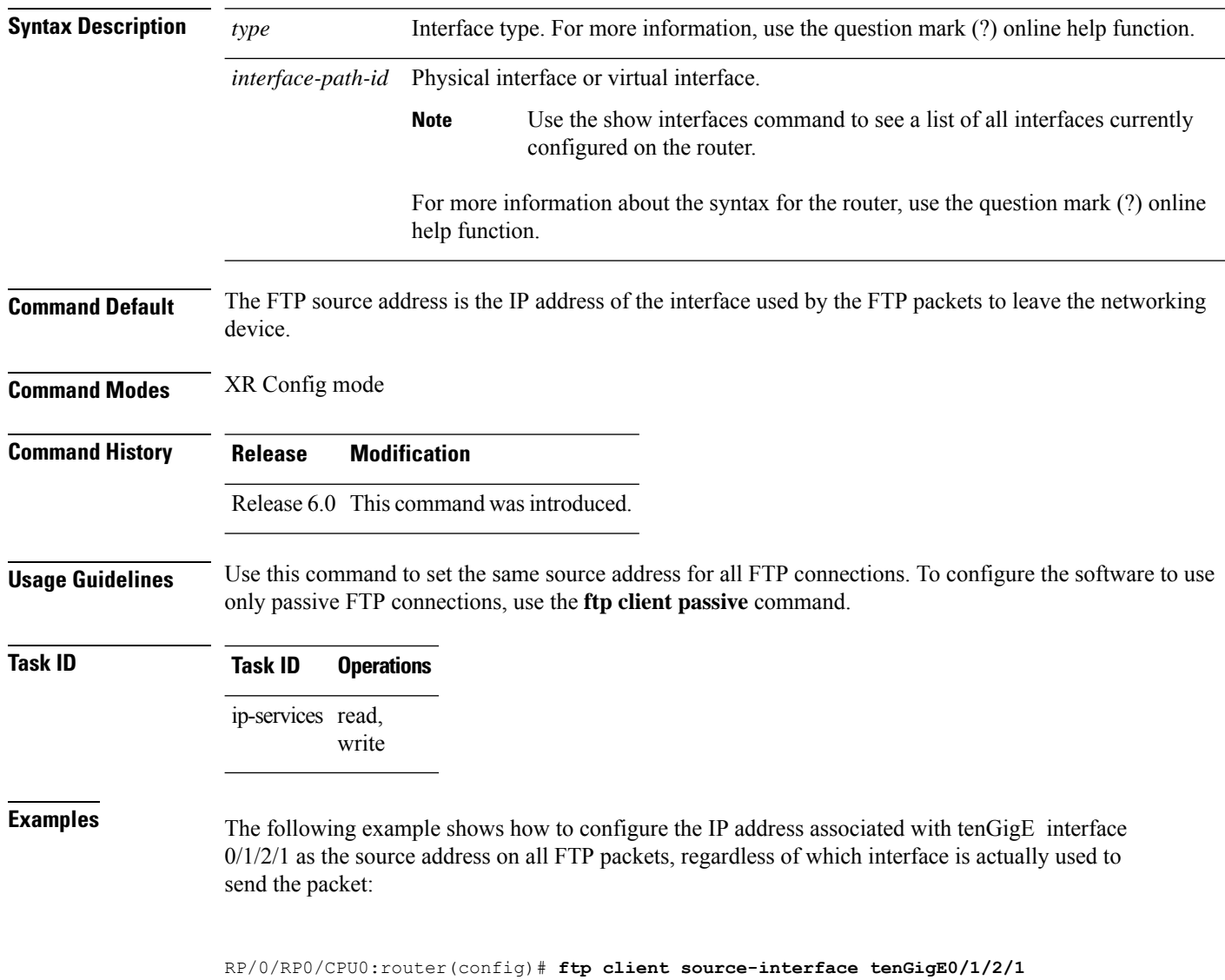

### <span id="page-14-0"></span>**ftp client username**

To specify the username for File Transfer Protocol (FTP) connections, use the **ftp client username** command in XR Config mode. To disable this feature, use the **no** form of this command.

**ftp client username** *username* **no ftp client username** *username*

**Syntax Description** username Name for FTP user. **Command Modes** XR Config mode

**Command History Release Modification** Release 6.0 This command was introduced.

**Usage Guidelines** No specific guidelines impact the use of this command.

**Task ID Task ID Operations** ip-services read, write

**Examples** The following example shows how to specify the username for FTP connections:

Router(config)# **ftp client username fox**

### <span id="page-15-0"></span>**logging source-interface**

To configure the logging source interface in order to identify the syslog traffic that originates from a particular router, as coming from a single device, use the **logging source-interface** command in XR Config mode. To remove the source-interface logging configuration, use the **no** form of this command.

**logging source-interface** *interface* **no logging source-interface** *interface*

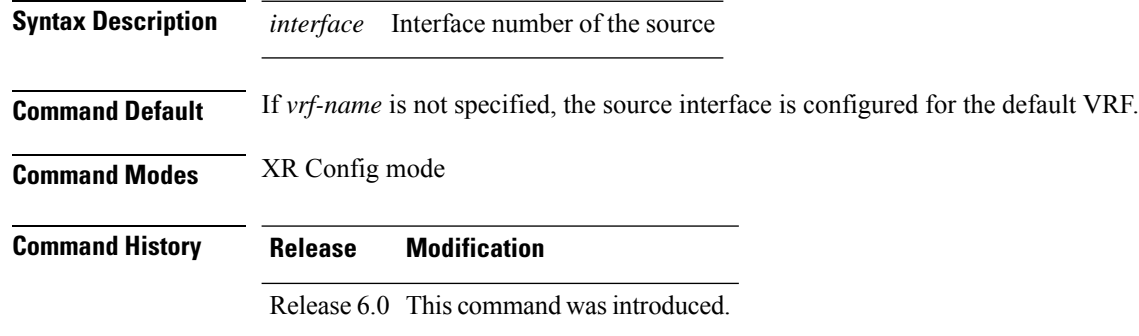

**Usage Guidelines** Normally, a syslog message contains the IPv4 or IPv6 address of the interface used to exit the router. The **logging source-interface** command configures the syslog packets to contain the IPv4 or IPv6 address of a particular interface , regardless of which interface the packet uses to exit the router.

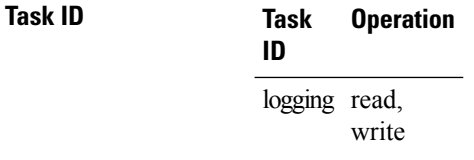

#### **Example**

This example shows how to configure interface loopback 0 to be the logging source interface for VRF vrf1.

```
RP/0/RP0/CPU0:router#logging source-interface loopback 0 vrf vrf1
RP/0/RP0/CPU0:router#logging source-interface loopback 1 vrf default
```
This sample output shows a logging source interface that is correctly configured for the VRF.

RP/0/RP0/CPU0:router#**show running configuration logging**

logging trap debugging logging 223.255.254.249 vrf vrf1 logging 223.255.254.248 vrf default logging source-interface Loopback0 vrf vrf1 logging source-interface Loopback1

# <span id="page-16-0"></span>**ping (network)**

To check host reachability and network connectivity on IP networks, use the **ping** command in XR EXEC mode.

**ping** [{**ipv4** | **ipv6**}] [{*host-nameip-address*}] [**count** *number*] [**size** *number*] [**source** {*ip-addressinterface-name* | **type** *number*}] [**timeout** *seconds*] [**pattern** *number*] [**type** *number*] [**priority** *number*][**verbose**] [**donnotfrag**] [**validate**] [**sweep**]

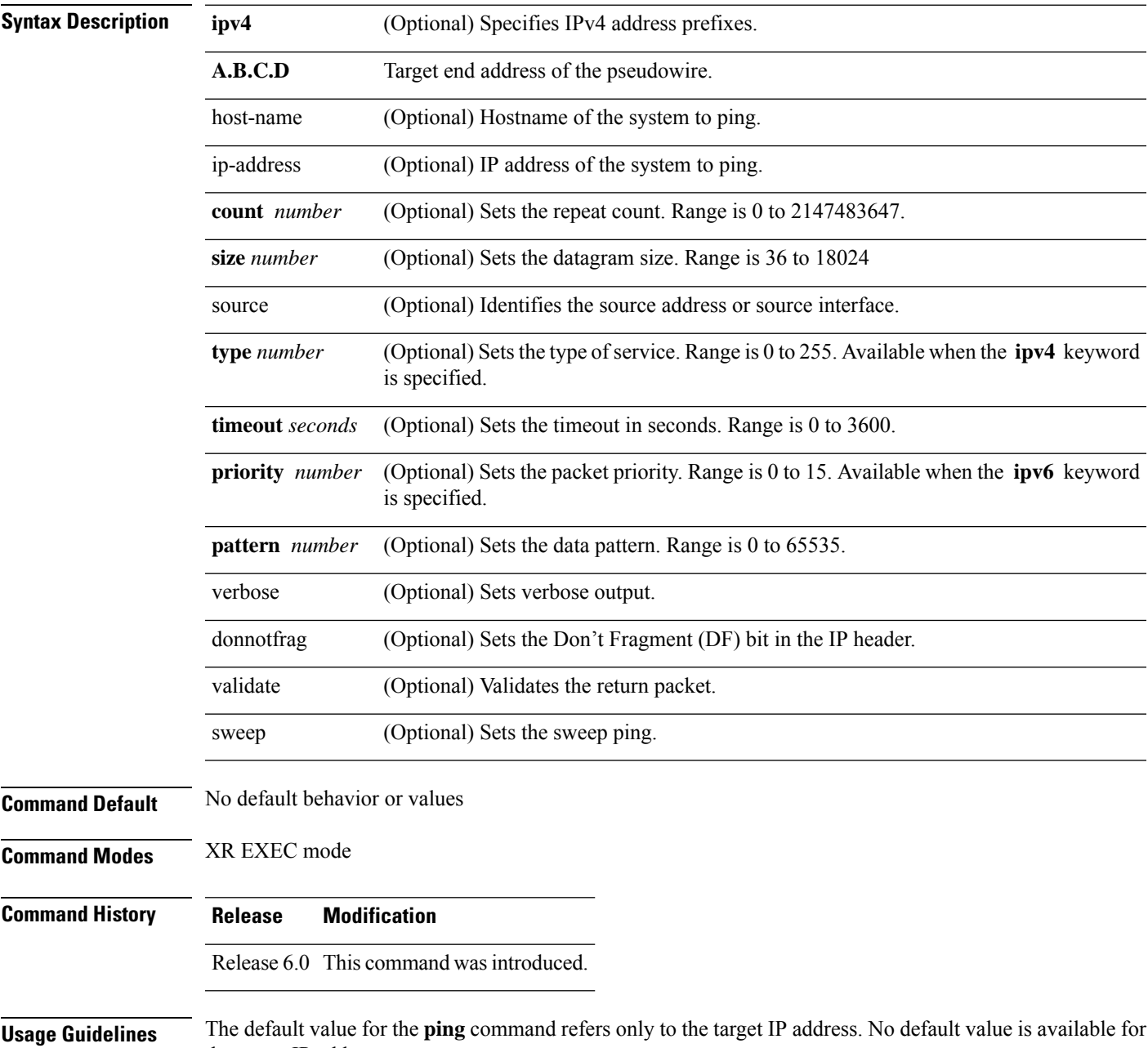

the target IP address.

The ping program sends an echo request packet to an address and then waits for a reply. Ping output can help you evaluate path-to-host reliability, delays over the path, and whether the host can be reached or isfunctioning.

**Note** The **ping** (EXEC) command is supported only on IP networks.

If you enter the command without specifying either a hostname or an IP address, the system prompts you to specify the target IP address and several other command parameters. After specifying the target IP address, you can specify alternate values for the remaining parameters or accept the displayed default for each parameter.

If the system cannot map an address for a hostname, it returns an "%Unrecognized host or address, or protocol not running" error message.

To abnormally terminate a ping session, enter the escape sequence, which is, by default, Ctrl-C.Simultaneously press and release the Ctrl and C keys.

This table describes the test characters sent by the ping facility.

#### **Table 1: ping Test Characters**

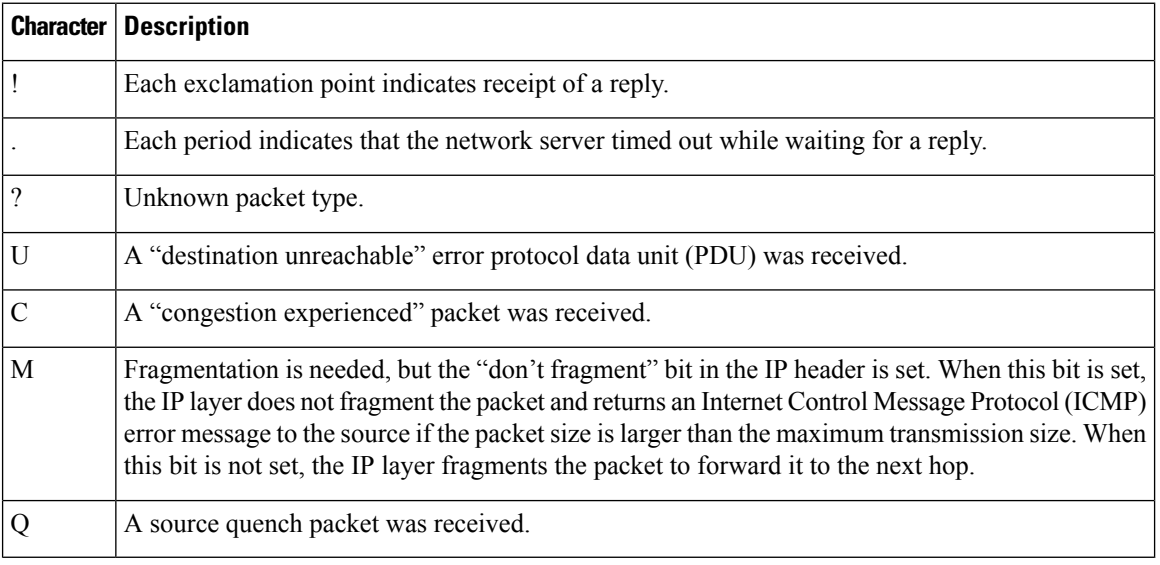

### **Task ID Task ID Operations**

basic-services read, write, execute

**Examples** Although the precise dialog varies somewhat between IPv4 and IPv6, all are similar to the ping session, using default values shown in the following output:

RP/0/RP0/CPU0:router# **ping**

Protocol [ipv4]: Target IP address: 10.0.0.1 Repeat count [5]: Datagram size [100]: Timeout in seconds [2]:

```
Extended commands? [no]: yes
Source address or interface: 10.0.0.2
Type of service [0]:
Set DF bit in IP header? [no]:
Validate reply data? [no]: yes
Data pattern [0xABCD]:
Loose, Strict, Record, Timestamp, Verbose[none]:
Sweep range of sizes? [no]:
Type escape sequence to abort.
Sending 5, 100-byte ICMP Echos to 10.25.58.21, timeout is 2 seconds:
!!!!!
Success rate is 100 percent (5/5), round-trip min/avg/max = 2/11/49 ms
```
If you enter a hostname or an address on the same line as the**ping** command, the command performs the default actions appropriate for the protocol type of that hostname or address, as shown in the following output:

RP/0/RP0/CPU0:router# **ping server01**

Type escape sequence to abort. Sending 5, 100-byte ICMP Echos to 192.168.7.27, timeout is 2 seconds: !!!!! Success rate is 100 percent  $(5/5)$ , round-trip min/avg/max =  $8/8/9$  ms

# <span id="page-19-0"></span>**ping bulk (network)**

To check reachability and network connectivity to multiple hosts on IP networks, use the **ping bulk** command in XR EXEC mode.

**ping bulk ipv4** [**input cli** [{**batch** | **inline**}]]

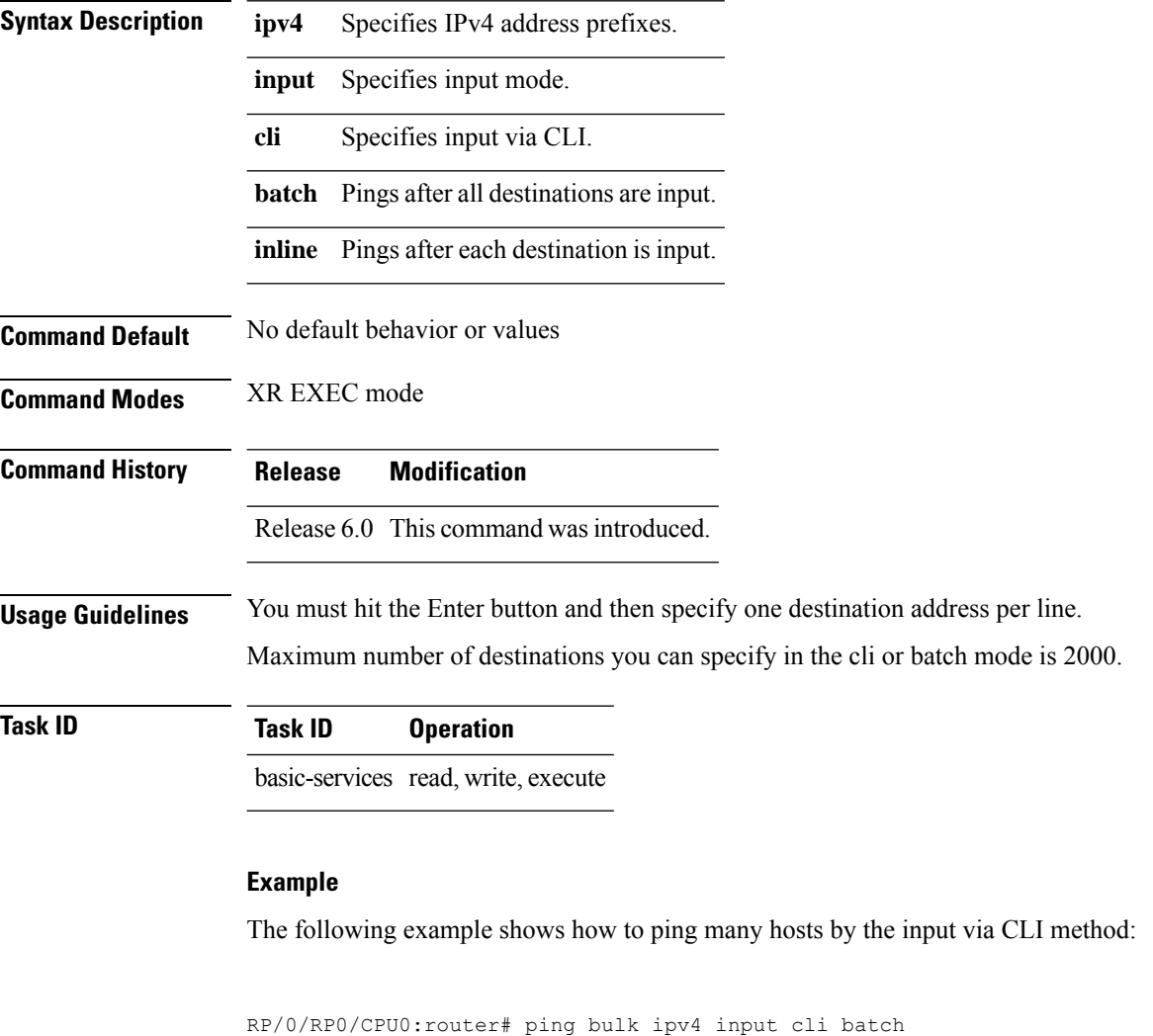

```
Please enter input via CLI with one destination per line and when done Ctrl-D/(exit)
to initiate pings:
1: vrf myvrf1 10.2.1.16
2:
Starting pings...
Type escape sequence to abort.
Sending 5, 100-byte ICMP Echos to 10.2.1.16, vrf is myvrf1, timeout is 2
seconds:
!!!!!
Success rate is 100 percent (5/5), round-trip min/avg/max = 5/7/9 ms
```

```
RP/0/RP0/CPU0:router# ping bulk ipv4 input cli
Please enter input via CLI with one destination per line:
vrf myvrf1 1.1.1.1
vrf myvrf2 2.2.2.2
vrf myvrf1 myvrf1.cisco.com
vrf myvrf2 myvrf2.cisco.com
Starting pings...
Type escape sequence to abort.
Sending 1, 100-byte ICMP Echos to 1.1.1.1, vrf is myvrf1:
!
Success rate is 100 percent (1/1), round-trip min/avg/max = 1/1/1 ms
Sending 2, 100-byte ICMP Echos to 2.2.2.2, vrf is myvrf2:
!!
Success rate is 100 percent (2/2), round-trip min/avg/max = 1/1/1 ms
Sending 1, 100-byte ICMP Echos to 1.1.1.1, vrf is myvrf1:
!
Success rate is 100 percent (1/1), round-trip min/avg/max = 1/4/1 ms
Sending 2, 100-byte ICMP Echos to 2.2.2.2, vrf is myvrf2:
!!
Success rate is 100 percent (2/2), round-trip min/avg/max = 1/3/1 ms
```
### <span id="page-21-0"></span>**scp**

To securely transfer a file from a local directory to a remote directory or from a remote directory to a local directory, use the **scp** command in XR EXEC mode.

**scp** {*local-directory username@location/directory*}/*filename* {*username@location/directory local-directory* }/*filename*

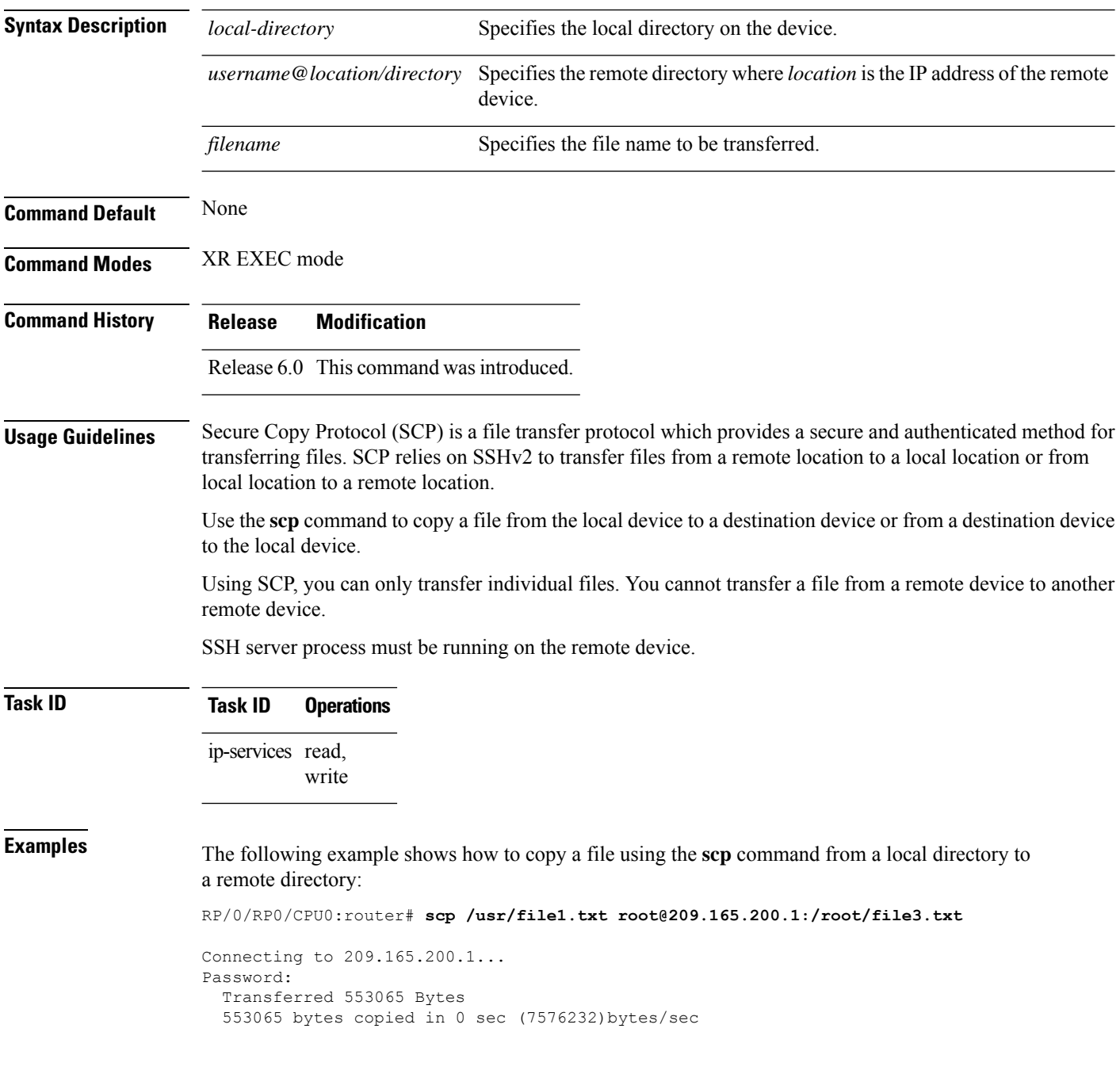

RP/0/RP0/CPU0:router# **scp root@209.165.200.1:/root/file4.txt /usr/file.txt** Connecting to 209.165.200.1... Password:

Transferred 553065 Bytes 553065 bytes copied in 0 sec (7576232)bytes/sec

### <span id="page-23-0"></span>**show cinetd services**

To display the services whose processes are spawned by Cinetd when a request is received, use the **show cinetd services** command in XR EXEC mode.

**show cinetd services**

**Syntax Description** This command has no keywords or arguments.

**Command Default** No default behavior or values

**Command Modes** XR EXEC mode

**Command History Release Modification** Release 6.0 This command was introduced.

**Usage Guidelines** No specific guidelines impact the use of this command.

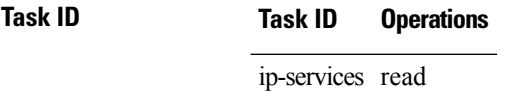

**Examples** The following is sample is output from the **show cinetd services** command:

RP/0/RP0/CPU0:router# **show cinetd services**

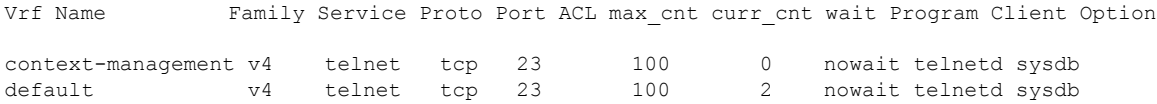

This table describes the significant fields shown in the display.

**Table 2: show cinetd services Command Field Descriptions**

| <b>Field</b> | <b>Description</b>                                             |
|--------------|----------------------------------------------------------------|
| Family       | Version of the network layer (IPv4 or IPv6).                   |
| Service      | Network service (for example, FTP, Telnet, and so on).         |
| Proto        | Transport protocol used by the service (tcp or udp).           |
| Port         | Port number used by the service.                               |
| ACL          | Access list used to limit the service from some hosts.         |
| $max$ cnt    | Maximum number of concurrent servers allowed for a service.    |
|              | curr cnt   Current number of concurrent servers for a service. |

 $\mathbf l$ 

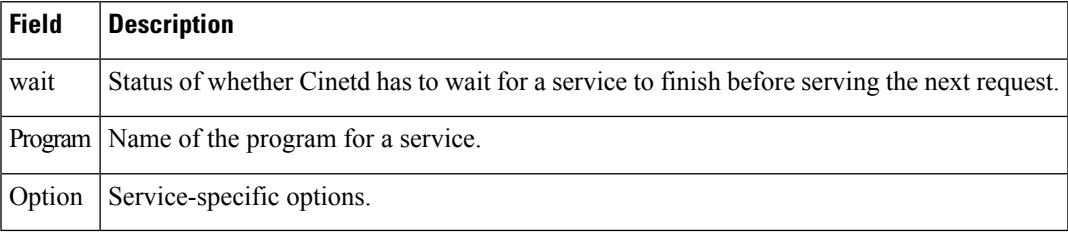

### <span id="page-25-0"></span>**show hosts**

To display the default domain name, the style of name lookup service, a list of name server hosts, and the cached list of hostnames and addresses, use the **show hosts** command in XR EXEC mode.

**show hosts** [*host-name*]

**Syntax Description** host-name (Optional) Name of the host about which to display information. If omitted, all entries in the local cache are displayed.

**Command Default** Unicast address prefixes are the default when IPv4 address prefixes are configured.

**Command Modes** XR EXEC mode

**Command History Release Modification**

- Release 6.0 This command was introduced.
- **Usage Guidelines** No specific guidelines impact the use of this command.

**Task ID Task ID Operations** ip-services read

**Examples** The following is sample output from the **show hosts** command:

RP/0/RP0/CPU0:router# **show hosts**

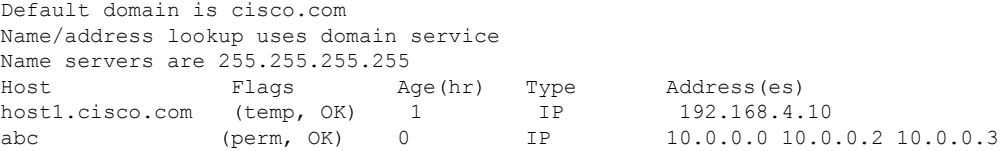

This table describes the significant fields shown in the display.

#### **Table 3: show hosts Command Field Descriptions**

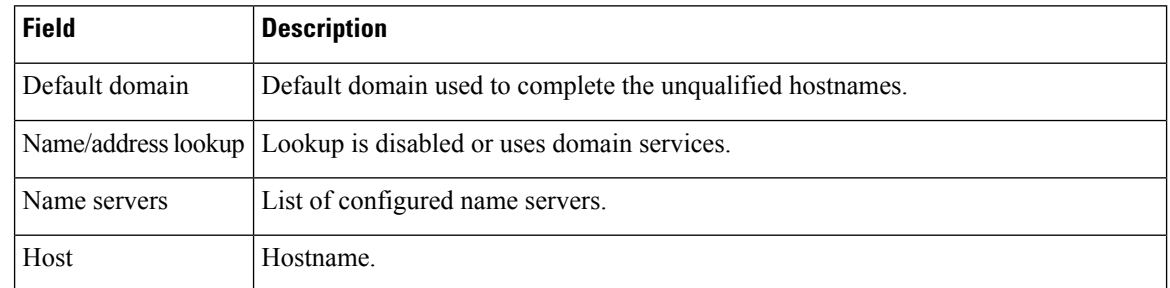

 $\mathbf l$ 

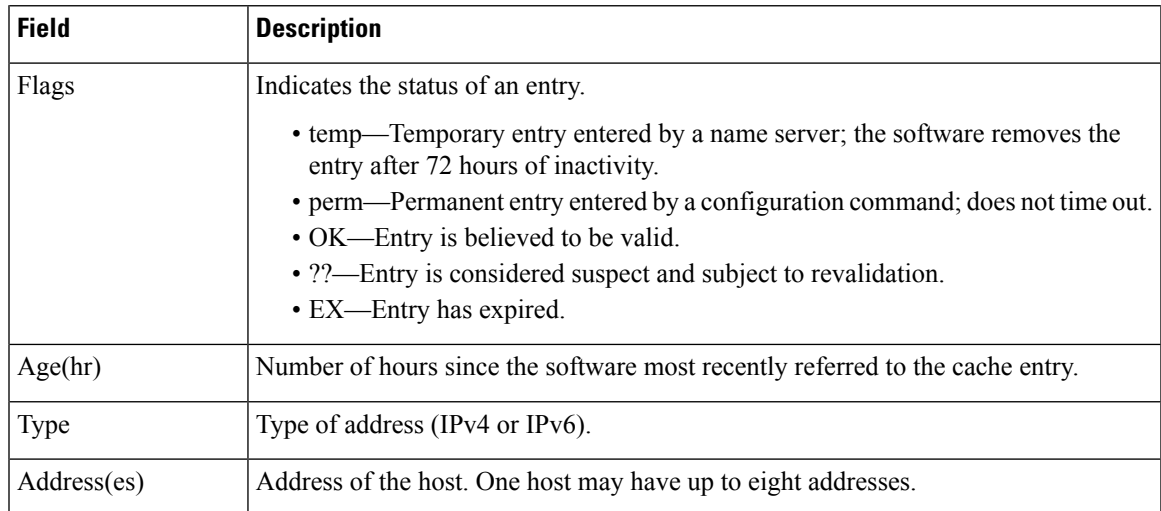

# <span id="page-27-0"></span>**telnet**

To log in to a host that supports Telnet, use the **telnet** command in XR EXEC mode.

**telnet** {*ip-addresshost-name*} [*options*]

<span id="page-27-1"></span>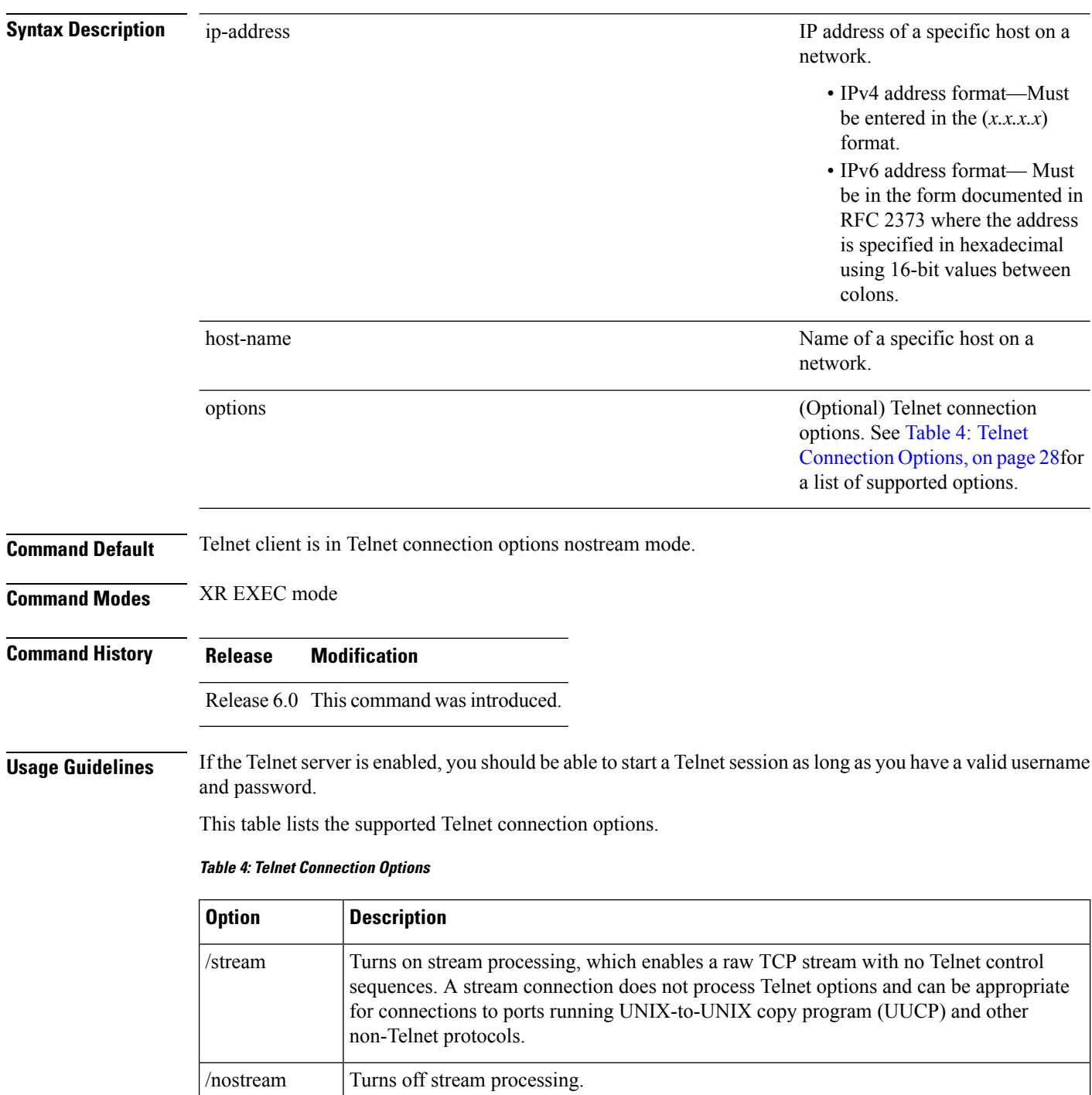

Ш

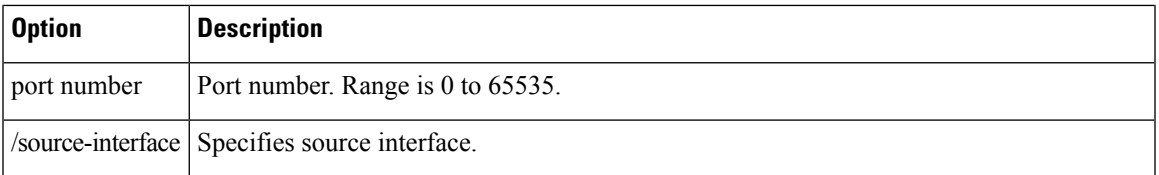

To display a list of the available hosts, use the **show hosts** command. To display the status of all TCP connections, use the **show tcp** command.

The software assigns a logical name to each connection, and several commands use these names to identify connections. The logical name is the same as the hostname, unless that name is already in use or you change the connection name with the **name-connection** EXEC command. If the name is already in use, the software assigns a null name to the connection.

The Telnet software supports special Telnet commands in the form of Telnet sequences that map generic terminal control functions to operating system-specific functions. To issue a special Telnet command, enter the escape sequence and then a command character. The default escape sequence is  $Ctrl$  (press and hold the Control and Shift keys and the 6 key). You can enter the command character as you hold down Ctrl or with Ctrl released; you can use either uppercase or lowercase letters. Table 5: Special Telnet Escape [Sequences,](#page-28-0) on [page](#page-28-0) 29 lists the special Telnet escape sequences.

<span id="page-28-0"></span>**Table 5: Special Telnet Escape Sequences**

| Escape<br>Sequence <sup>1</sup> | <b>Purpose</b>          |
|---------------------------------|-------------------------|
| Ctrl- $\sim$ c                  | Interrupt Process (IP). |
| Ctrl- $\sim$ o                  | Terminate Output (AO).  |
| Ctrl- $\alpha$ u                | Erase Line (EL).        |

<span id="page-28-1"></span><sup>1</sup> The caret ( $\hat{ }$ ) symbol refers to Shift-6 on your keyboard.

At any time during an active Telnet session, you can list the Telnet commands by pressing the escape sequence keys followed by a question mark at the system prompt:

#### **ctrl-^?**

A sample of this list follows. In this sample output, the first caret  $(\wedge)$  symbol represents the Control key, and the second caret represents Shift-6 on your keyboard:

```
RP/0/RP0/CPU0:router# ^^?
[Special telnet escape help]
^^B sends telnet BREAK
^^C sends telnet IP
^^H sends telnet EC
^^O sends telnet AO
^^T sends telnet AYT
^^U sends telnet EL
```
You can have several concurrent Telnet sessions open and switch among them. To open a subsequent session, first suspend the current connection by pressing the escape sequence (Ctrl-Shift-6 and then x [Ctrl $\alpha$ ] by default) to return to the system command prompt. Then open a new connection with the **telnet** command.

To terminate an active Telnet session, issue any of the following commands at the prompt of the device to which you are connecting:

- close
- disconnect
- exit
- logout
- quit

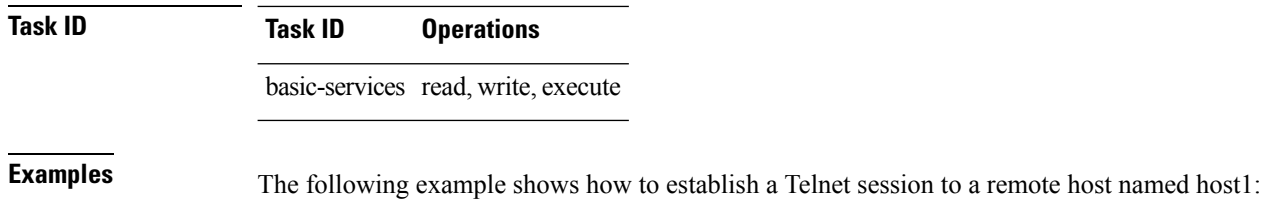

RP/0/RP0/CPU0:router# **telnet host1**

### <span id="page-30-0"></span>**telnet client source-interface**

To specify the source IP address for a Telnet connection, use the **telnet client source-interface** command in XR Config mode. To remove the **telnet client source-interface** command from the configuration file and restore the system to its default condition, use the **no** form of this command.

**telnet** {**ipv4** | **ipv6**} **client source-interface** *type interface-path-id* **no telnet client source-interface** *type interface-path-id*

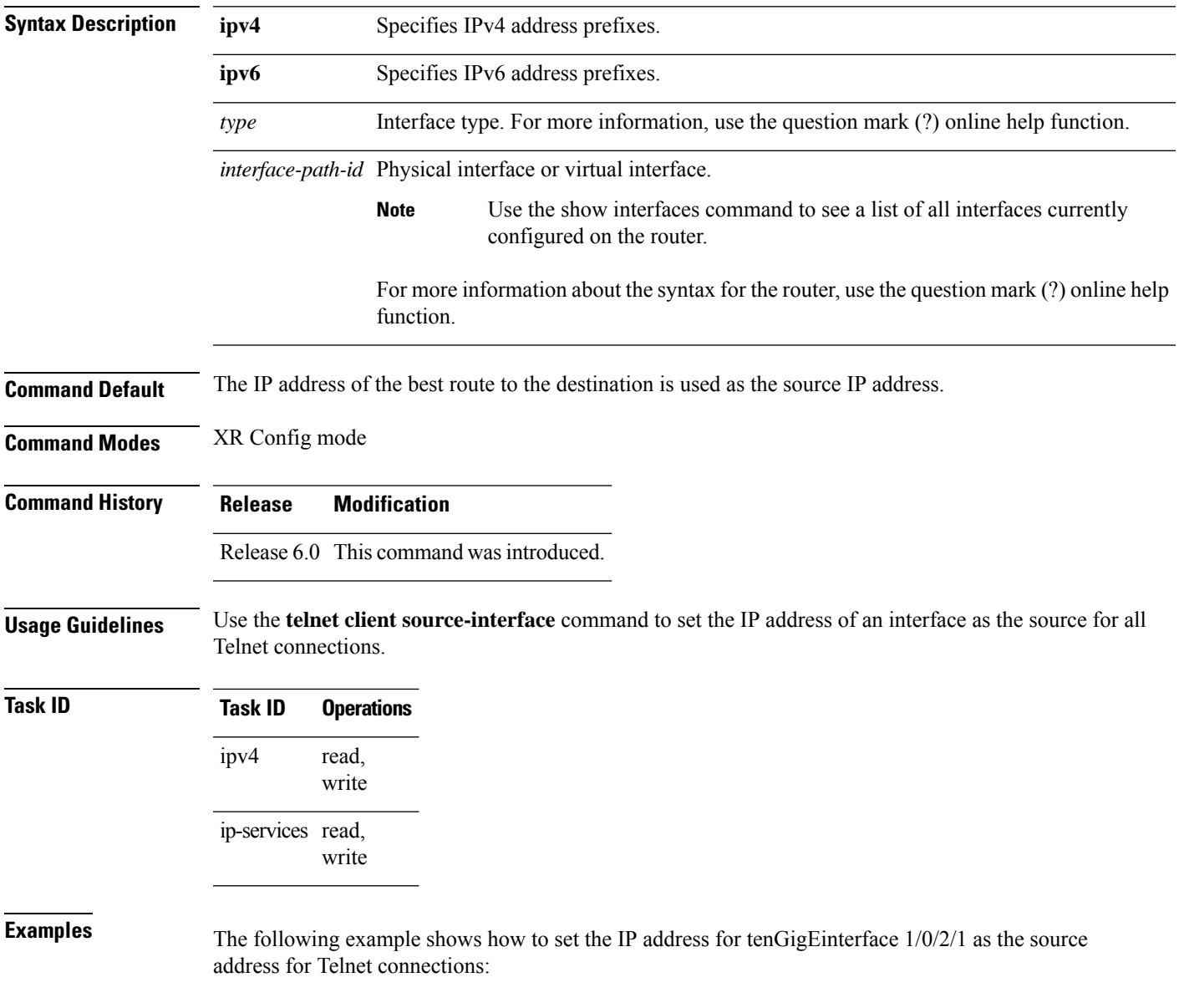

RP/0/RP0/CPU0:router(config)# **telnet ipv4 client source-interface tengige1/0/2/1**

# <span id="page-31-0"></span>**telnet dscp**

To define the differentiated services code point (DSCP) value and IPv4 precedence to specifically set the quality-of-service (QoS) marking for Telnet traffic on a networking device, use the **telnet dscp** command in XR Config mode. To disable DSCP, use the **no** form of this command.

**telnet ipv4 dscp** *dscp-value* **no telnet ipv4 dscp** *dscp-value*

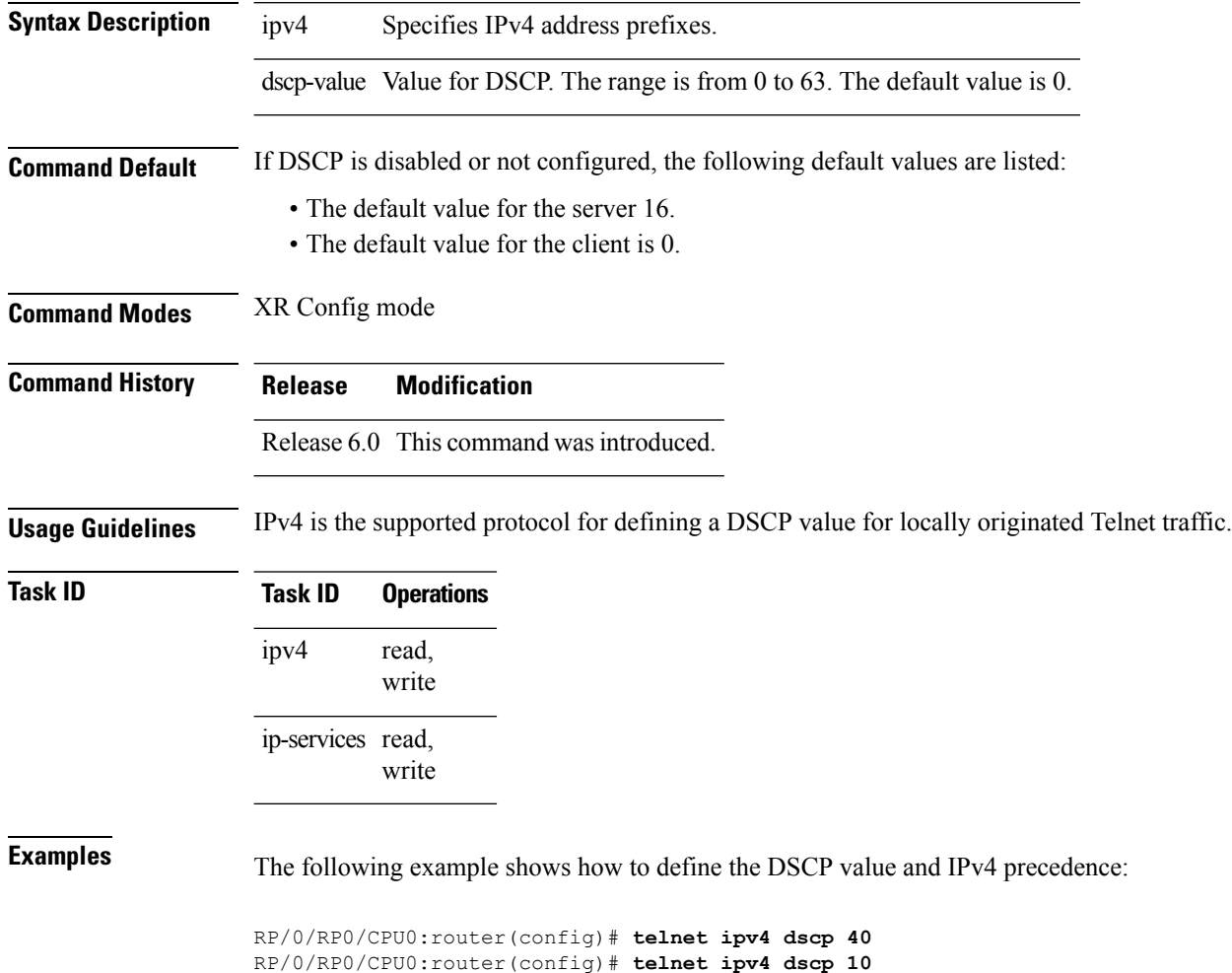

### <span id="page-32-0"></span>**telnet server**

To enable Telnet services on a networking device, use the **telnet server** command in XR Config mode. To disable Telnet services, use the **no** form of this command.

**telnet** [**vrf** {*vrf-name* | **default**}] {**ipv4** | **ipv6**} **server max-servers** {**no-limit***limit*} [**access-list** *list-name*] **no telnet** [**vrf** {*vrf-name* | **default**}] {**ipv4** | **ipv6**} **server max-servers** {**no-limit***limit*} [**access-list** *list-name*]

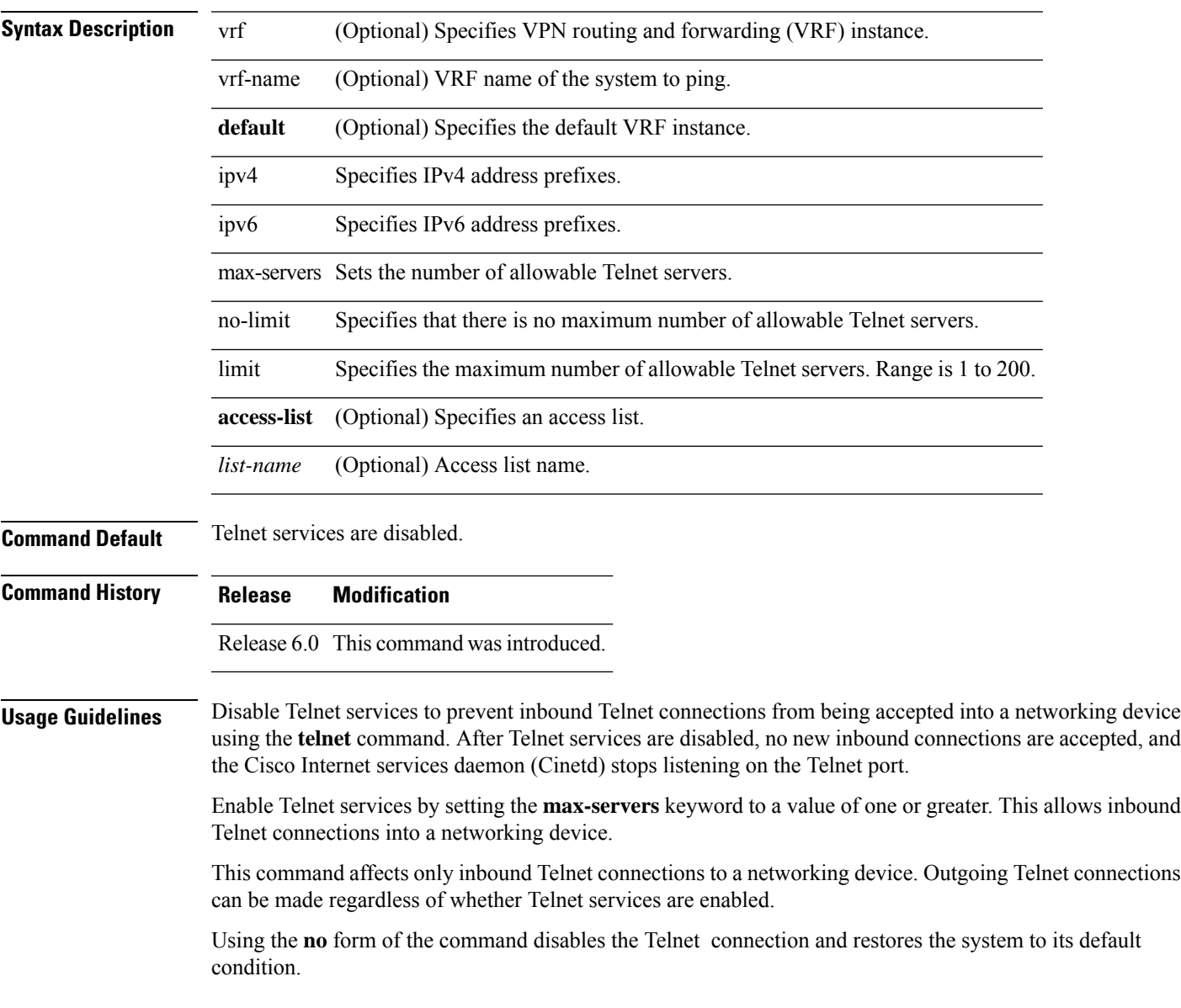

# $\label{eq:1} \bigotimes_{\mathbb{Z}} \mathbb{Z}_{\mathbb{Z}}$

Before establishing communications with the router through a Telnet session, configure the telnet server and vty-pool functions(see the *Cisco ASR 9000 Series Aggregation Services Router* System Management Command *Reference* , the *Cisco ASR 9000 Series Aggregation Services Router* System Management Configuration Guide, and *Cisco ASR 9000 Series Aggregation Services Router* IP Addresses and Services Configuration Guide). **Note**

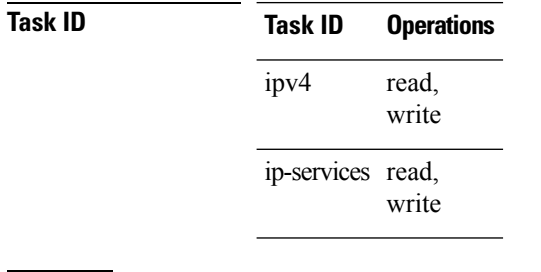

### **Examples** The following example shows how to enable Telnet services for one server:

RP/0/RP0/CPU0:router(config)# **telnet ipv4 server max-servers 1**

# <span id="page-34-0"></span>**telnet transparent**

To send a Carriage Return (CR) as a CR-NULL rather than a Carriage Return-Line Feed (CR-LF) for virtual terminal sessions, use the **telnet transparent** command in line template submode. To remove the **telnet transparent** command from the configuration file and restore the system to its default condition, use the **no** form of this command.

**telnet transparent no telnet transparent**

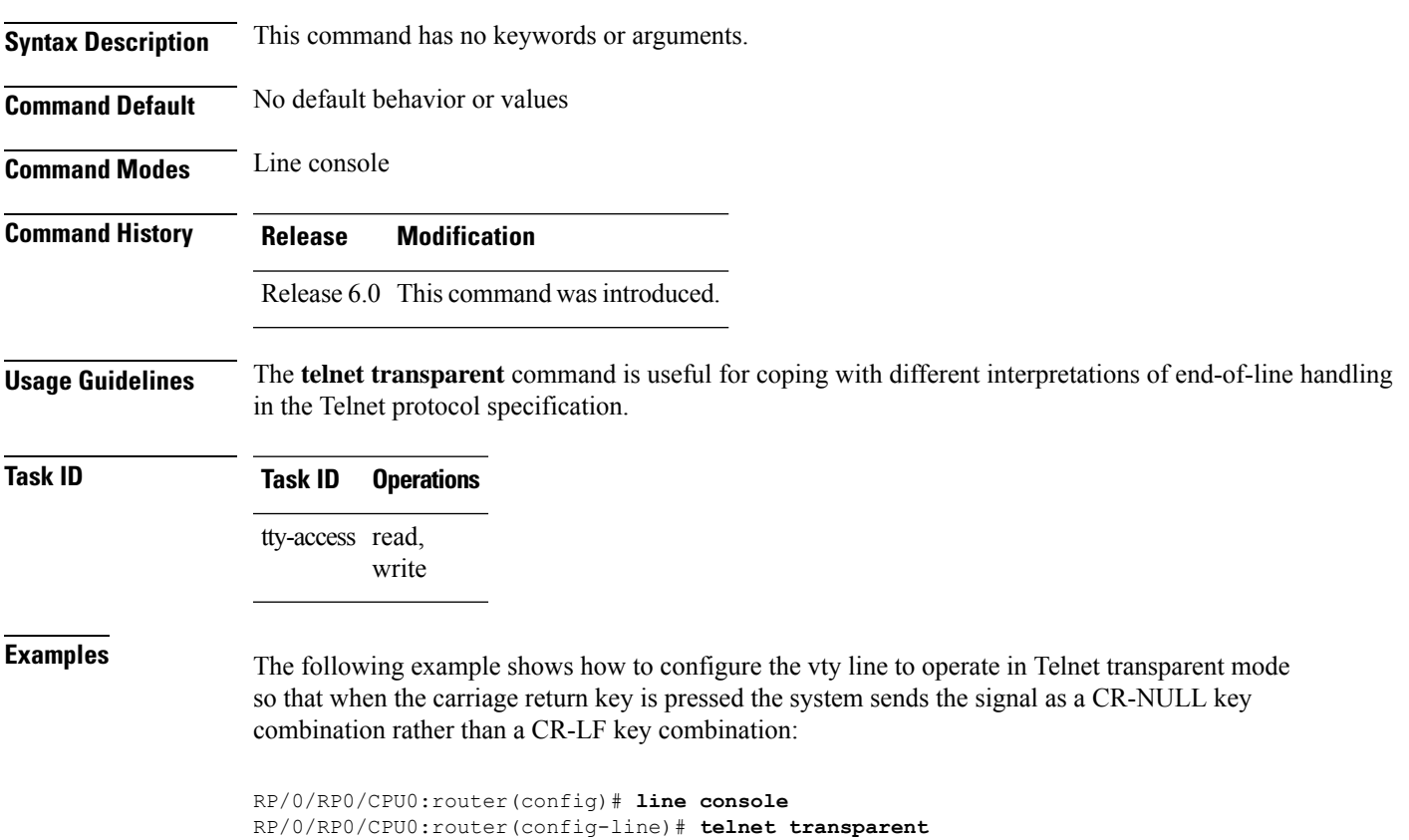

# <span id="page-35-0"></span>**tftp client source-interface**

To specify the source IP address for a TFTP connection, use the **tftp client source-interface** command in XR Config mode. To remove the **tftpclientsource-interface** command from the configuration file and restore the system to its default condition, use the **no** form of this command.

**tftp client source-interface** *type interface-path-id* **no tftp client source-interface** *type interface-path-id*

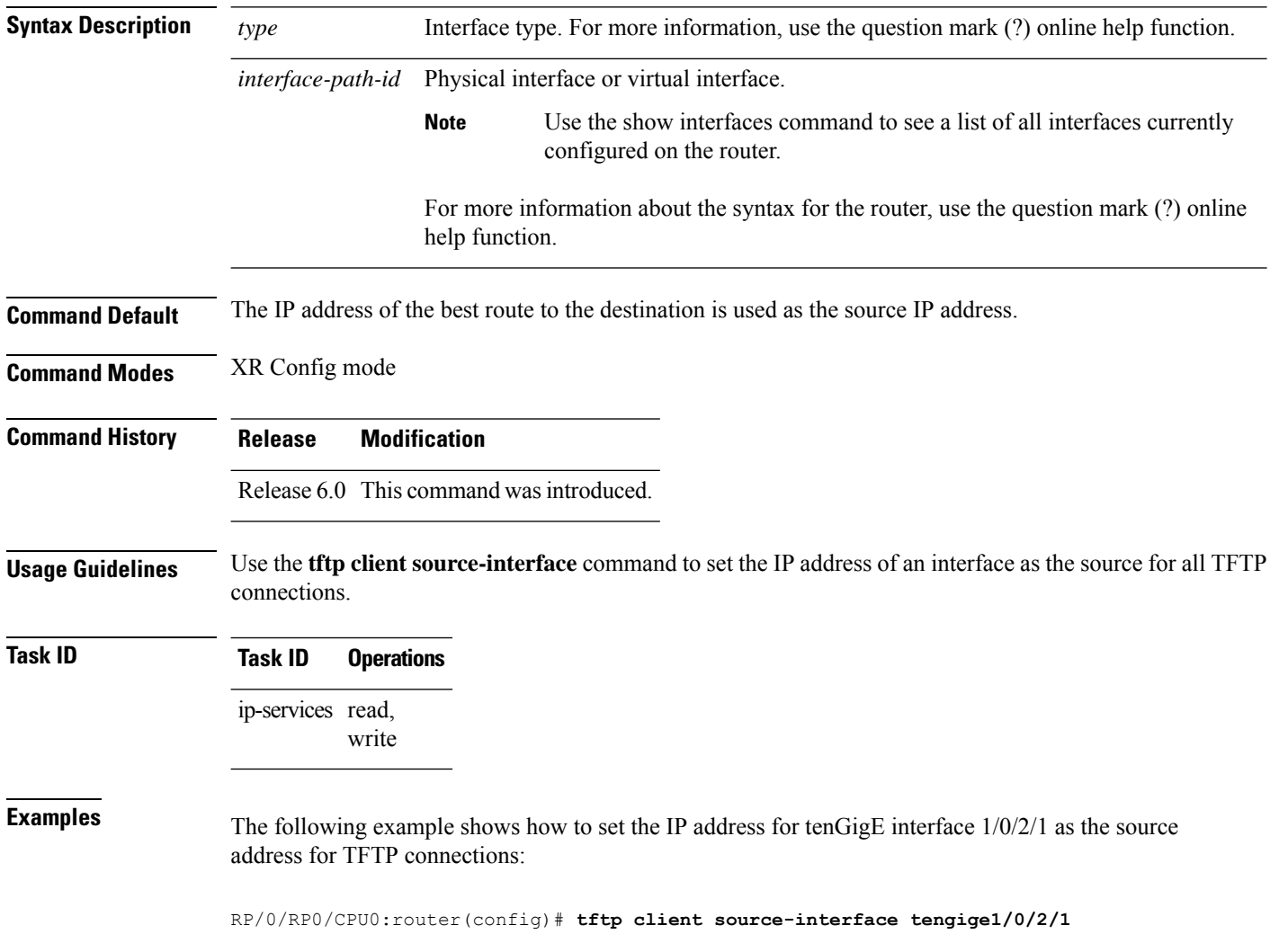

### <span id="page-36-0"></span>**tftp server**

To enable or disable the TFTP server or a feature running on the TFTP server, use the **tftp server** command in XR Config mode. To restore the system to its default condition, use the **no** form of this command.

**tftp** {**ipv4** |**ipv6**} **server homedir** *tftp-home-directory* [**max-servers** [{*number*|**no-limit**}]] [**access-list** *name*]

**no tftp** {**ipv4** | **ipv6**} **server homedir** *tftp-home-directory* [**max-servers** [{*number* | **no-limit**}]] [**access-list** *name*]

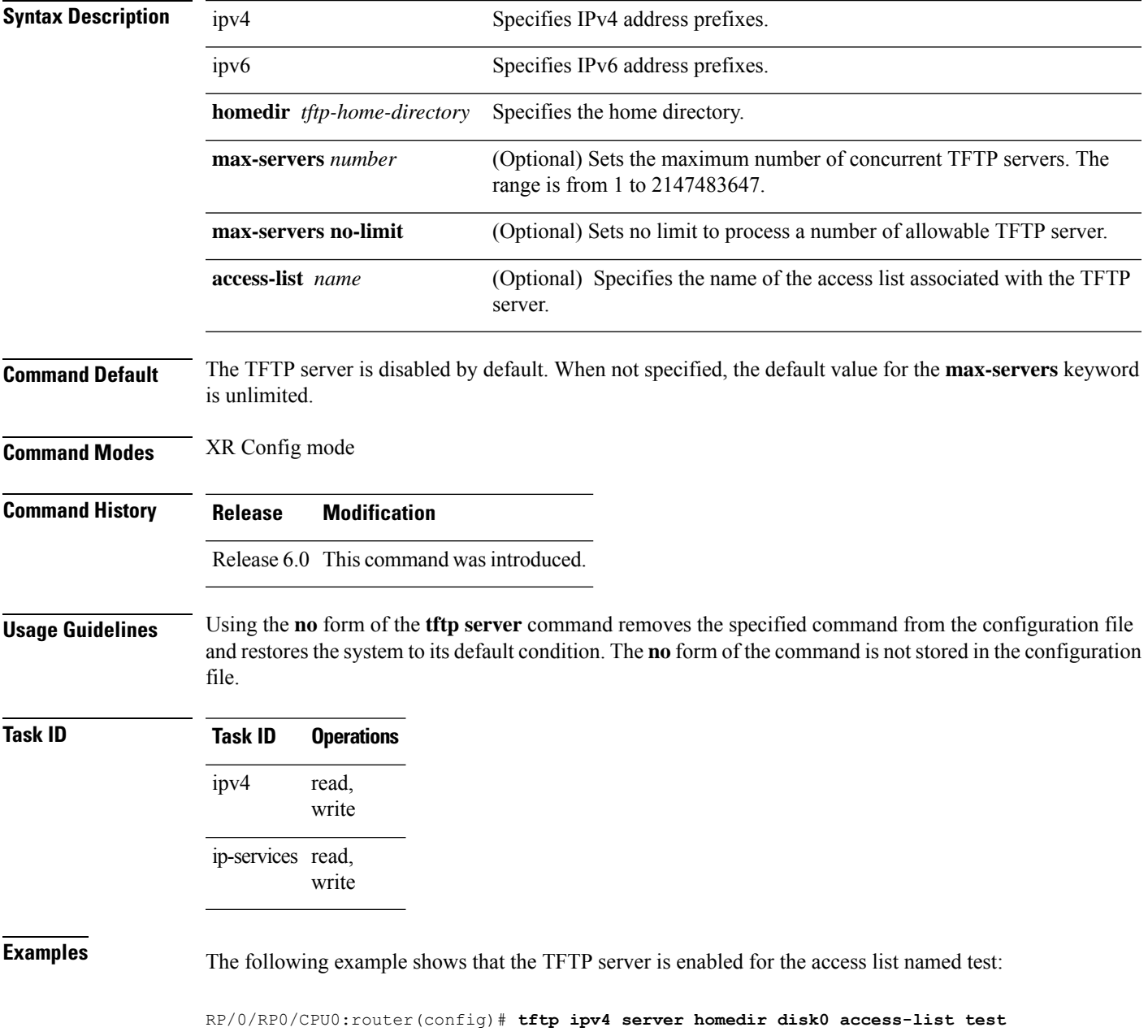

### <span id="page-37-0"></span>**traceroute**

To discover the routes that packets actually take when traveling to their destination across an IP network, use the **traceroute** command in XR EXEC mode.

**traceroute** [{**ipv4** |**ipv6**}] [{*host-nameip-address*}] [{**source***ip-address-nameinterface-name*}] [**numeric**] [**timeout** *seconds*] [**probe** *count*] [**minttl** *seconds*] [**maxttl** *seconds*] [**port** *number*] [**priority** *number*] [**verbose**]

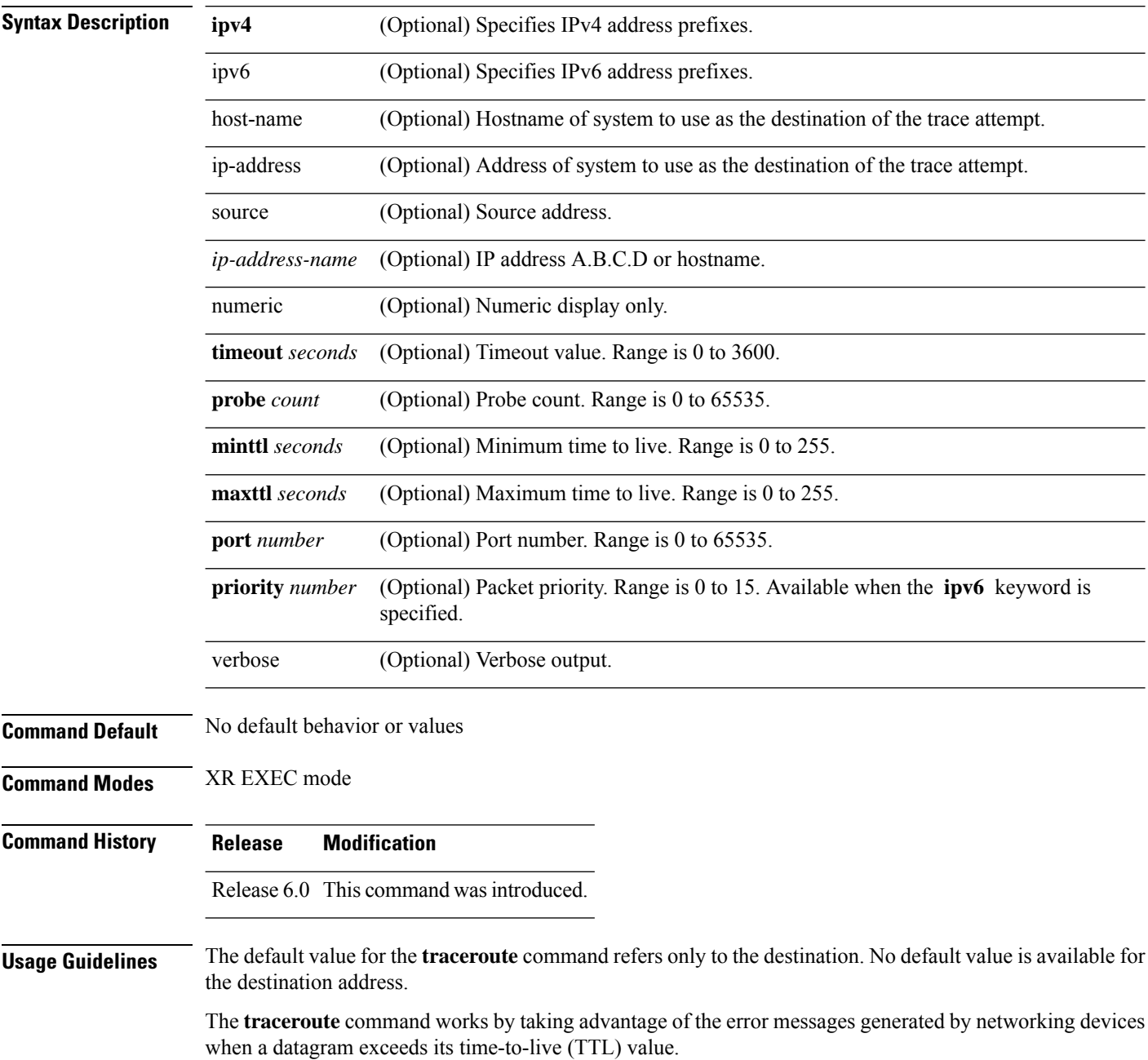

Ш

The **traceroute** command starts by sending probe datagrams with a TTL value of 1, which causes the first networking device to discard the probe datagram and send back an error message. The **traceroute** command sends several probes at each TTL level and displays the round-trip time for each.

The **traceroute** command sends out one probe at a time. Each outgoing packet may result in one or two error messages. A "time-exceeded" error message indicates that an intermediate networking device has seen and discarded the probe. A "destination-unreachable" error message indicatesthat the destination node hasreceived the probe and discarded it because it could not deliver the packet. If the timer goes off before a response comes in, the **traceroute** command prints an asterisk (\*).

The **traceroute** command terminates when the destination responds, when the maximum TTL is exceeded, or when the user interrupts the trace with the escape sequence, which is, by default, Ctrl-C. Simultaneously press and release the Ctrl and C keys.

To use nondefault parameters and invoke an extended **traceroute** test, enter the command without a *host-name* or *ip- address* argument. You are stepped through a dialog to select the desired parameter values for the **traceroute** test.

Because of how IP is implemented on various networking devices, the IP **traceroute** command may behave in unexpected ways.

Not all destinations respond correctly to a probe message by sending back an "ICMP port unreachable" message. A long sequence of TTL levels with only asterisks, terminating only when the maximum TTL has been reached, may indicate this problem.

There is a known problem with the way some hosts handle an "ICMP TTL exceeded" message. Some hosts generate an "ICMP" message, but they reuse the TTL of the incoming packet. Because this value is zero, the ICMP packets do not succeed in returning. When you trace the path to such a host, you may see a set of TTL values with asterisks (\*). Eventually the TTL is raised high enough that the "ICMP" message can get back.

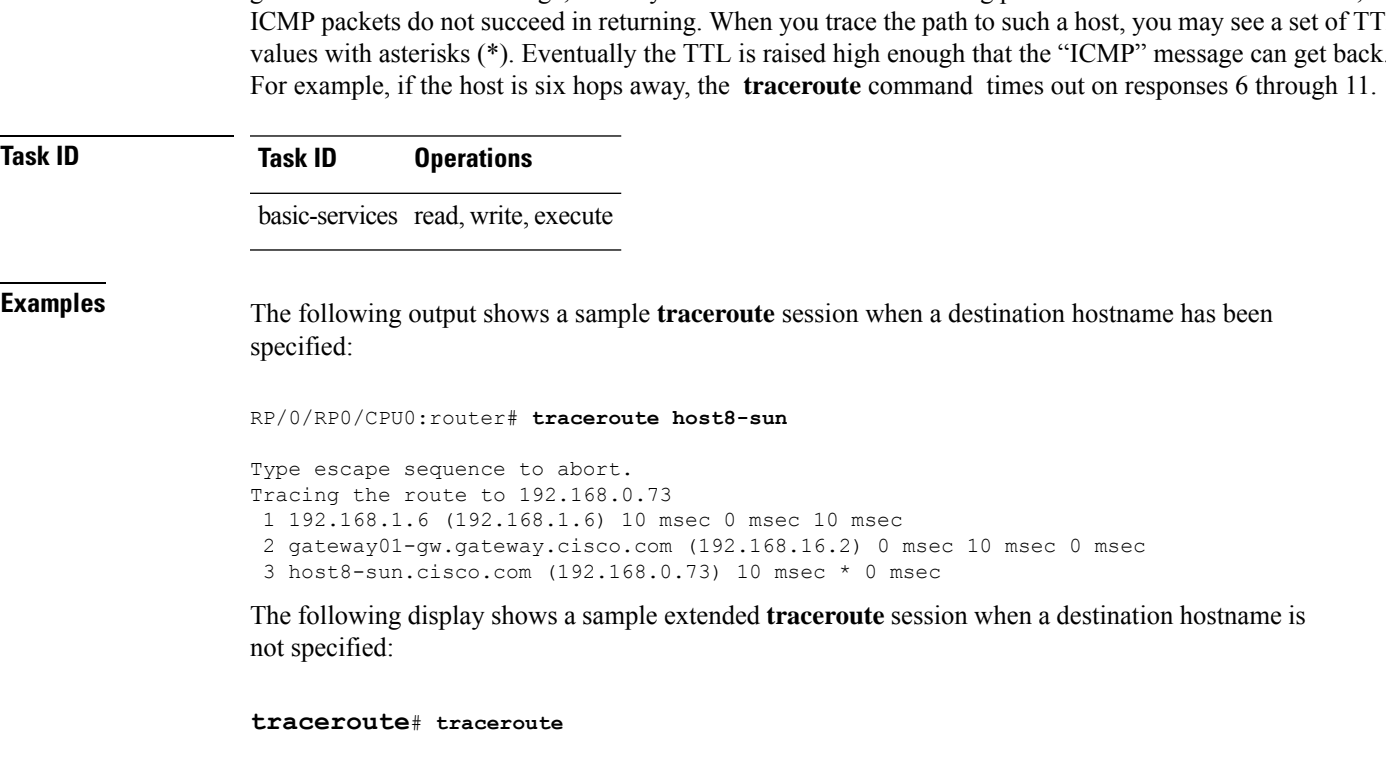

Protocol [ipv4]: Target IP address: ena-view3 Source address: 10.0.58.29 Numeric display? [no]: Timeout in seconds [3]:

```
Probe count [3]:
Minimum Time to Live [1]:
Maximum Time to Live [30]:
Port Number [33434]:
Loose, Strict, Record, Timestamp, Verbose[none]:
Type escape sequence to abort.
Tracing the route to 171.71.164.199
1 sjc-jpxlnock-vpn.cisco.com (10.25.0.1) 30 msec 4 msec 4 msec
 2 15lab-vlan725-gx1.cisco.com (173.19.72.2) 7 msec 5 msec 5 msec
 3 stc15-00lab-gw1.cisco.com (173.24.114.33) 5 msec 6 msec 6 msec
 4 stc5-lab4-gw1.cisco.com (173.24.114.89) 5 msec 5 msec 5 msec
 5 stc5-sbb4-gw1.cisco.com (172.71.241.162) 5 msec 6 msec 6 msec
 6 stc5-dc5-gw1.cisco.com (172.71.241.10) 6 msec 6 msec 5 msec
 7 stc5-dc1-gw1.cisco.com (172.71.243.2) 7 msec 8 msec 8 msec
 8 ena-view3.cisco.com (172.71.164.199) 6 msec * 8 msec
```
This table describes the characters that can appear in traceroute output.

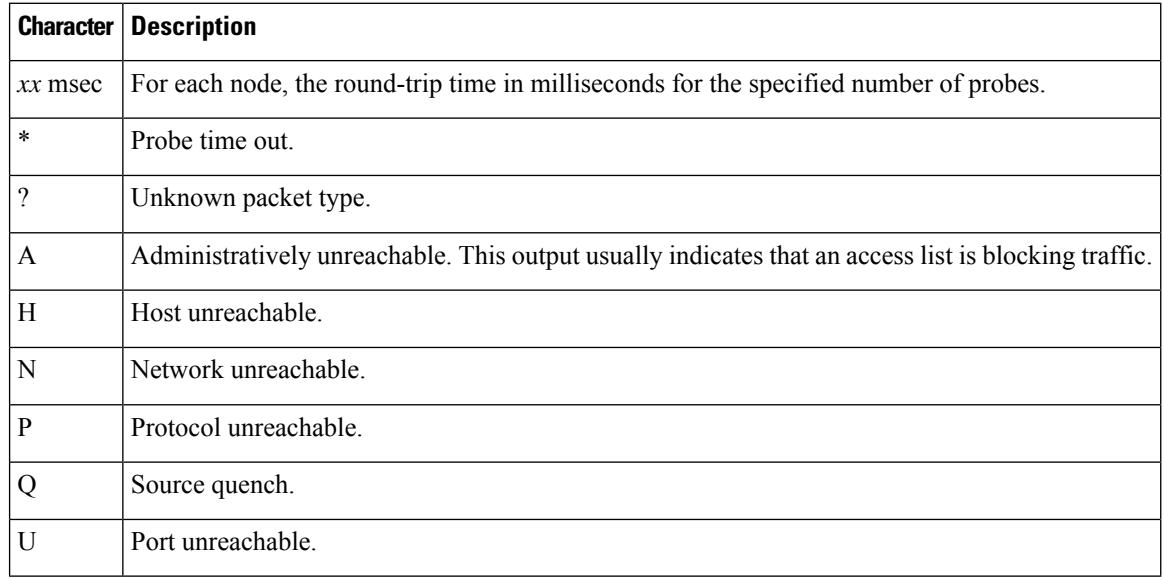

#### **Table 6: traceroute Text Characters**